# LM200 Laser-Füllstand-Messumformer

# Measurement made easy

# Große Reichweite Füllstand-Messtechnik

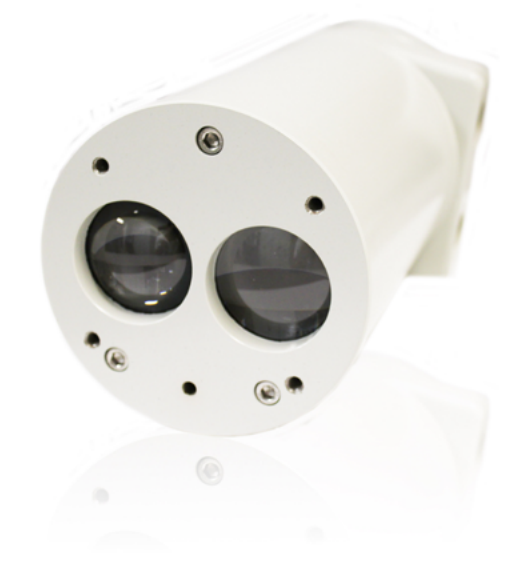

# **Einleitung**

Der LM200 ist ein Hochleistungs-Messumformer in Laser-Technologie für die präzise Messung von Füllstand, Entfernung und Position über einen weiten Messbereich, auch unter extremen Einsatzbedingungen. Durch seine moderne Timing-Funktion und die exzellente Signalverarbeitung ermöglicht er in einem Messbereich bis 190 m (Füllstandanwendungen) und bis 400 m (Positionierungsanwendungen) Messungen mit höchster Präzision

### Produkteigenschaften::

- Messbereich bis 190 m (bei Füllstandanwendungen) und bis 400 m (bei Positionierungsanwendungen)
- Keine Strahlabweichung = Keine Störechos
- Oberflächenmessung in beliebigem Winkel
- Stabiles und robustes Aluminiumgehäuse
- Integrierter Spülluftanschluss (1/8" NPT)
- +24 VDC Eingangsspannungen
- letzte Impuls-Erkennung für die Messung mit Licht und leichtem Staub

# Optionen:

- Normflansche nach ANSI / DIN
- Laser-Kommunikationsgerät (LCD2)
- Verstellbarer Montagebügel (A200)
- Reflektierende Platte (REFL)

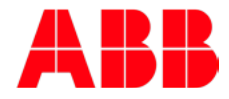

# Inhaltsverzeichnis

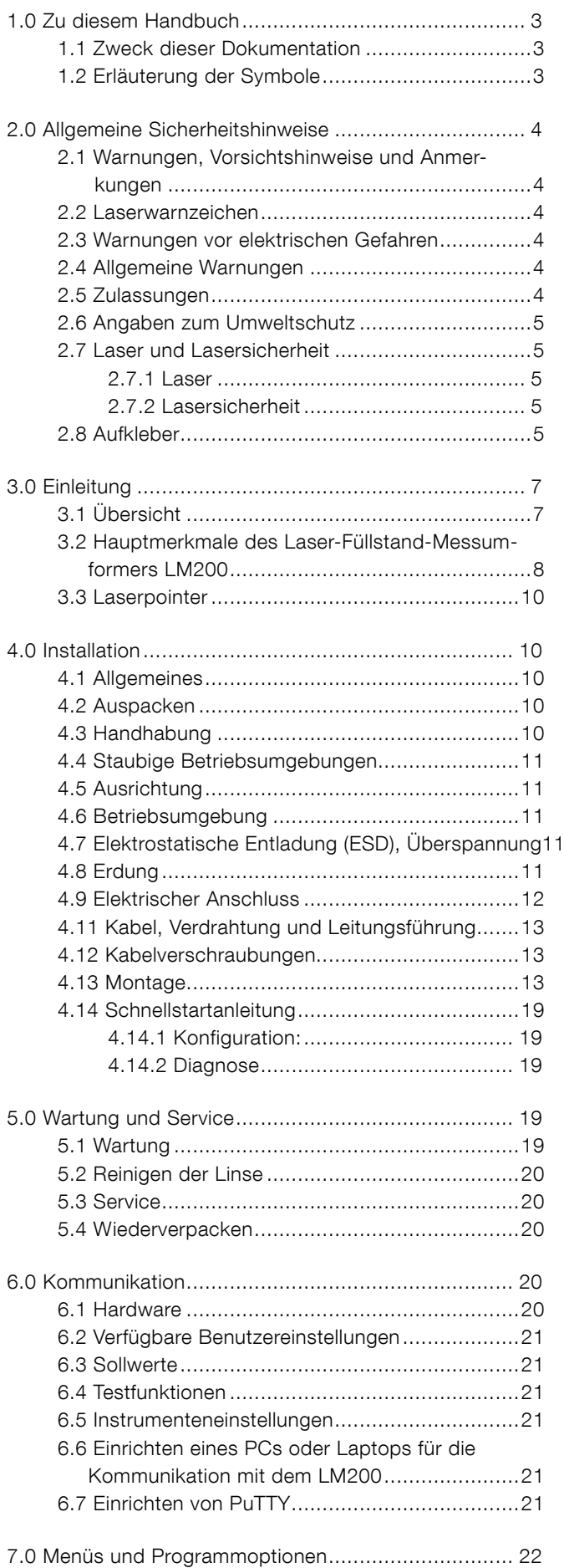

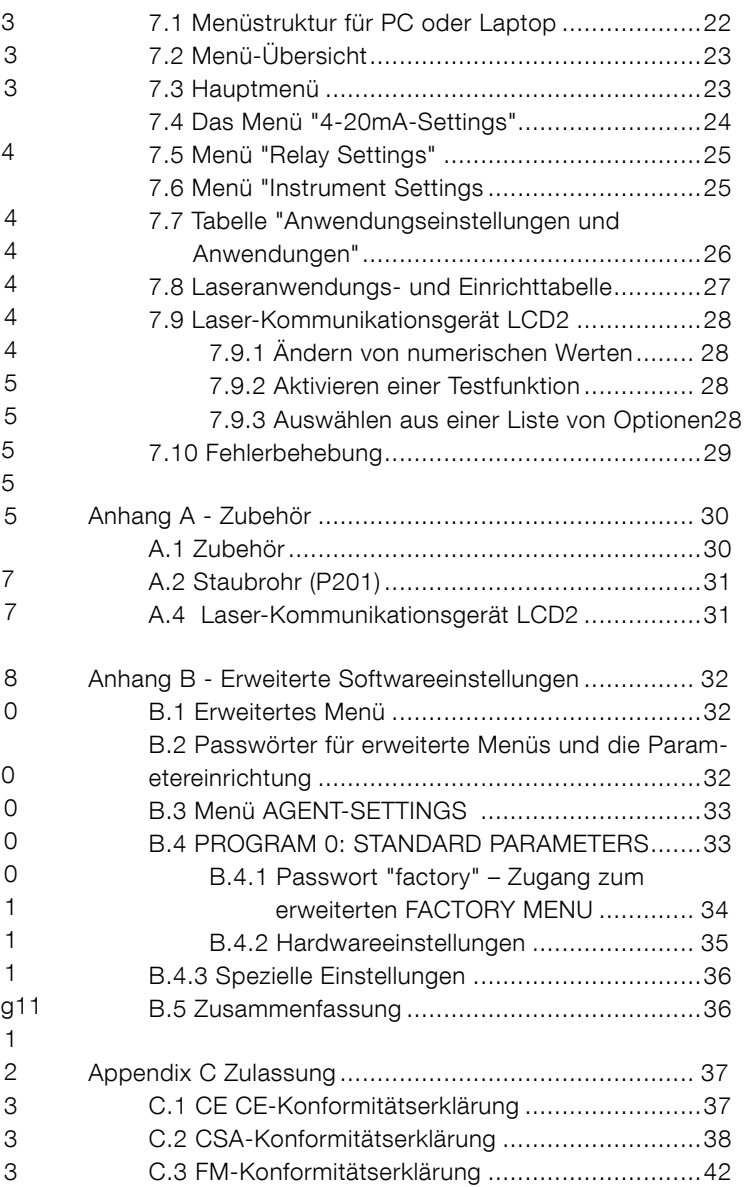

# <span id="page-2-0"></span>1.0 Zu diesem Handbuch

# 1.1 Zweck dieser Dokumentation

Die vorliegende Dokumentation richtet sich an Personen, die den Laser-Füllstand-Messumformer LM200 für Routineanalysen einsetzen, und enthält Anweisungen zur Installation, Benutzung und Fehlerbehebung.

Lesen Sie dieses Handbuch sorgfältig durch, bevor Sie mit dem Produkt arbeiten. Stellen Sie zur Gewährleistung der Sicherheit von Personen und der Systemsicherheit sowie zur Erzielung optimaler Leistungen sicher, dass Sie den Inhalt vollständig verstanden haben, bevor Sie dieses Gerät installieren, benutzen oder warten.

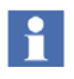

Alle Wartungs- und Reparaturarbeiten am Gerät dürfen nur im Werk von Service-Fachpersonal durchgeführt werden.

Es gibt keine vom Anwender oder Bediener im Inneren des Laser-Füllstand-Messumformers LM200 durchzuführenden Einstellungen, die erforderlich sind oder vom Hersteller empfohlen werden.

# 1.2 Erläuterung der Symbole

Diese Publikation beinhaltet je nach Erfordernis Warn-, Vorsichts- und sonstige Hinweise, die den Anwender bzw. Bediener auf sicherheitsrelevante oder sonstige wichtige Gegebenheiten aufmerksam machen sollen. Sie enthält außerdem Tipps, die für den Leser nützlich sein können. Die zugehörigen Symbole haben folgende Bedeutung:

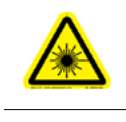

Das Laser-Warnsymbol weist auf das Vorliegen einer Gefahr durch einen Laser hin.

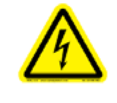

Das Symbol für die Warnung vor elektrischen Gefahren weist auf das Vorliegen einer Gefahr hin, die zu Stromschlägen führen könnte.

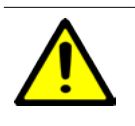

Das ISO-Warnsymbol kennzeichnet Sicherheitsinformationen, die vom Benutzer zu befolgen sind. Diese Informationen weisen auf eine Gefahr hin, die zu Personenschäden bis hin zu tödlichen Verletzungen führen könnte.

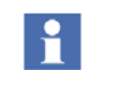

Das Informationssymbol weist auf Fakten und Gegebenheiten beim Umgang mit dem Gerät hin. Das Tipp-Symbol kennzeichnet nützliche Hin-

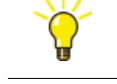

weise, z. B. zum Anlegen eines Projekts oder zur Verwendung einer Funktion.

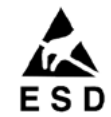

Das ESD-Symbol weist auf Komponenten hin, die empfindlich gegenüber elektrostatischer Entladung sind.

# <span id="page-3-0"></span>2.0 Allgemeine Sicherheitshinweise

# 2.1 Warnungen, Vorsichtshinweise und Anmerkungen

Der Benutzer muss alle Warnungen, Vorsichtshinweise und Anmerkungen in diesem Handbuch beachten. Ihre Nichteinhaltung kann zu Personen- und/oder Sachschäden führen. Wenn Sie die in diesem Handbuch enthaltenen Informationen nicht vollständig verstehen, setzen Sie sich bitte mit ABB in Verbindung. Angaben zur Kontaktaufnahme finden Sie auf der hinteren Umschlagseite dieses Handbuchs.

# 2.2 Laserwarnzeichen

Der Laser-Füllstand-Messumformer LM200 arbeitet im Normalbetrieb mit einem Laser der Klasse 1M. Bei der Installation und nach einem Neustart wird jedoch für 2 Minuten ein Laserpointer aktiviert, um die Positionierung des Laser-Füllstand-Messumformers LM200 zu ermöglichen. Während dieser 2 Minuten ist der Laser-Füllstand-Messumformer LM200 ein Laserprodukt der Klasse 3R.

### Während des Standardbetriebs gilt:

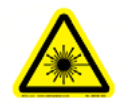

Ein Laser der Klasse 1M (905 nm) ist unter allen Betriebsbedingungen sicher, sofern der Strahl nicht durch vergrößernde Optiken wie Mikroskope oder Teleskope geführt wird. Blicken Sie nicht mit optischen Instrumenten (wie z.B. Ferngläsern oder Teleskopen) direkt in den Laserstrahl.

In den ersten 2 Minuten nach dem Einschalten gilt:

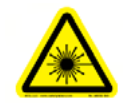

Auf der Unterseite des Geräts tritt Strahlung eines Lasers der Klasse 3R aus (Wellenlänge 635 nm, Ausgangsleistung 2 mW), wobei diese Strahlung vom Laserpointer ausgeht. Blicken Sie nicht in den Laserstrahl.

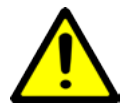

Eine Verwendung von Bedienungselemente sowie das Einstellen von Funktionen oder das Durchführen von Verfahren, die nicht im vorliegenden Handbuch spezifiziert sind, kann zu einer Gefährdung durch Laserstrahlung führen.

# 2.3 Warnungen vor elektrischen Gefahren

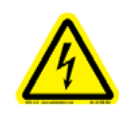

Stellen Sie sicher, dass das Gerät und alle mit dem Laser-Füllstand-Messumformer LM200 verbundenen Geräte oder Stromversorgungskabel ordnungsgemäß geerdet sind.

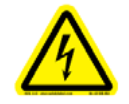

Es muss jederzeit eine Schutzerdungsverbindung (Erdung) bestehen. Fehlt diese Erdung, kann dies die Gefahr von Stromschlägen bergen, die zu ernsthaften Personenschäden führen kann. Wenn Sie eine Unterbrechung der Schutzerdungsverbindung vermuten, sorgen Sie dafür, dass das Gerät nicht benutzt wird.

Betreiben Sie den Füllstand-Messumformer LM200 NUR, wenn eine ordnungsgemäß geerdete Netzsteckdose vorhanden ist.

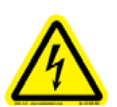

Stellen Sie vor Verwendung des Füllstand-Messumformers sicher, dass die richtige Netzspannung zur Verfügung steht.

Verwenden Sie ein Verlängerungskabel NUR, wenn dieses über einen ordnungsgemäßen Schutzleiter (Erdungsleiter) verfügt.

# 2.4 Allgemeine Warnungen

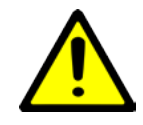

Es darf keine Verbindung zum D-Anschluss (RS232) innerhalb des explosionsgefährdeten Bereiches erfolgen.

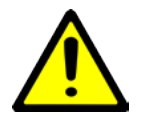

Unter bestimmten extremen Umständen können freiliegender Kunststoff (einschließlich der Pulverbeschichtung) und nicht geerdete Metallteile des Gehäuses eine zündfähige elektrostatische Ladung speichern. Deshalb sollte der Anwender/Installateur Vorsichtsmaßnahmen treffen, um den Aufbau von elektrostatischer Ladung zu vermeiden, z. B. einen Installationsort in der Anlage wählen , an dem Ladungserzeugung (wie wehender Staub) unwahrscheinlich ist und mit einem feuchten Tuch reinigen.

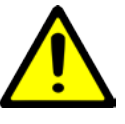

Entfernen Sie unter keinen Umständen die Aufkleber mit den Warn- und Vorsichtshinweisen. Diese Informationen müssen zur Sicherheit des Anwenders jederzeit verfügbar sein.

Vor dem Messen des Füllstands von brennbaren Produkten MUSS das Gerät von den örtlichen Prüfstellen hierfür freigegeben worden sein.

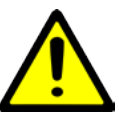

Lesen Sie dieses Handbuch gründlich durch, bevor Sie dieses Gerät verwenden. Wenn Sie den Inhalt dieses Handbuchs nicht verstehen, setzen Sie sich bitte mit dem ABB-Service in Verbindung.

Vor Benutzung des Füllstand-Messumformers müssen zur Sicherheit des Anwenders jederzeit Materialsicherheitsdatenblätter (Material Safety Data Sheets, MSDS) zu allen Produkten vorhanden sein, die überwacht oder analysiert werden sollen.

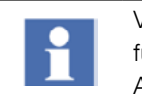

Verwenden Sie das Gerät nicht bei Anzeichen für Beschädigungen. Setzen Sie sich mit dem ABB-Service in Verbindung.

# 2.5 Zulassungen

Der Laser-Füllstand-Messumformer vom Typ LM200 besitzt folgende Zulassungen:

- CE
- ATEX
- IECEx – CSA
- FM
- 

Ziehen Sie hinsichtlich ATEX die Sicherheitsspezifikationen (SM/LM200-EN-DE-FR) zu Rate.

#### <span id="page-4-0"></span>2.6 Angaben zum Umweltschutz

Bei der Herstellung des Laser-Füllstand-Messumformers LM200 wurden Rohstoffe abgebaut und verarbeitet. Der Laser-Füllstand-Messumformer LM200 kann Stoffe enthalten, die möglicherweise gesundheits- und umweltschädlich sind. Um eine Freisetzung dieser Stoffe in die Umwelt zu vermeiden und zugleich den Abbau von Rohstoffe zu verringern, empfiehlt ABB dringend den Einsatz geeigneter Recyclingsysteme, die gewährleisten, dass die zur Herstellung Ihres Geräts eingesetzten Materialien ordnungsgemäß wiederverwendet oder wiederaufbereitet werden. Wenn Sie Ihr Gerät in einem europäischen Land betreiben, setzen Sie sich bei Ende der Nutzungsdauer mit Ihrem Vertriebshändler in Verbindung, bevor Sie das Gerät entsorgen.

Der Laser-Füllstand-Messumformer LM200 unterliegt nicht der europäischen WEEE-Richtlinie, sondern fällt unter die Ausnahmeregelung für fest installierte Industrieanlagen. Die meisten seiner Komponenten sind jedoch leicht recyclingfähig. Der LM200 fällt unter diese Kategorie, weil er dafür vorgesehen ist, von einem qualifizierten Installationsbetrieb dauerhaft auf industriellen Behältern an Standorten wie z. B. Petrochemiekomplexen, Erzaufbereitungsanlagen oder Lebensmittelverarbeitungsbetrieben zur Messung von Füllständen montiert zu werden. Der LM200 ist nicht für die Verlegung an einen anderen Standort vorgesehen und erfüllt als Stand-Alone-Gerät keinen sinnvollen Zweck.

#### 2.7 Laser und Lasersicherheit

#### 2.7.1 Laser

Im Laser-Füllstand-Messumformer LM200 kommen folgende Komponenten zur Anwendung:

Infrarotlaser [Klasse 1M]: Infrarotstrahl (Wellenlänge 905 nm) zur Entfernungsmessung, Laserpointer [Klasse 3R]: Sichtbarer Strahl (Wellenlänge 635 nm) für Service-, Ziel- und Ausrichtungszwecke.

#### 2.7.2 Lasersicherheit

Der Laser-Füllstand-Messumformer LM200 gilt während aller Betriebsverfahren als Lasergerät der Klasse 1M, da er zusammen mit einem Laserpointer ausgeliefert wird, der lediglich zu Service- und Ausrichtungszwecken dient. Gemäß IEC 60825-1, Ausg. 1.2 (2001-08), sind die folgenden Sicherheitsvorschriften anwendbar, auf welche die Warnschilder am LM200 verweisen.

Gemäß IEC 60825-1, Ausg. 1.2 (2001-08), gilt dieses Produkt in den ersten 2 Minuten nach dem Einschalten als Lasergerät der Klasse 3R.

Für Laserprodukte der Klasse 1M gilt: LASERSTRAHLUNG - NICHT DIREKT MIT OPTISCHEN INSTRUMENTEN WIE Z. B. FERNGLÄSERN ODER TELESKOPEN) IN DEN LASER-STRAHL BLICKEN

Für Laserprodukte der Klasse 3R gilt: LASERSTRAHLUNG - DIREKTEN AUGENKONTAKT VERMEIDEN

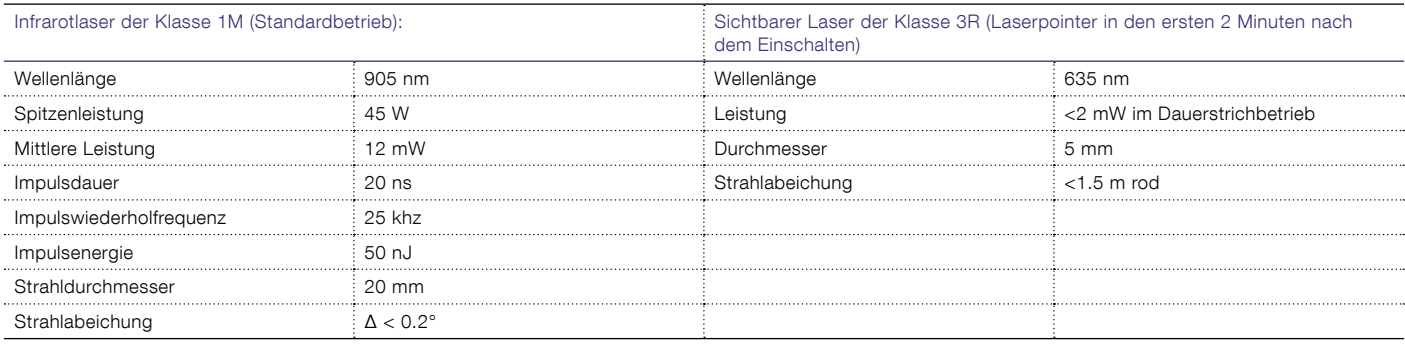

#### 2.8 Aufkleber

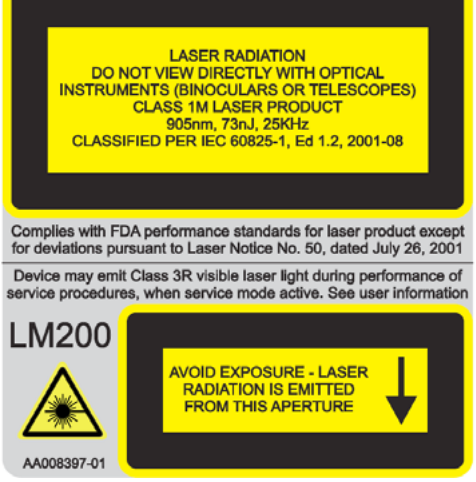

Abb. 2- 1. LM200-Sicherheitsaufkleber für Laser der Klasse 1M

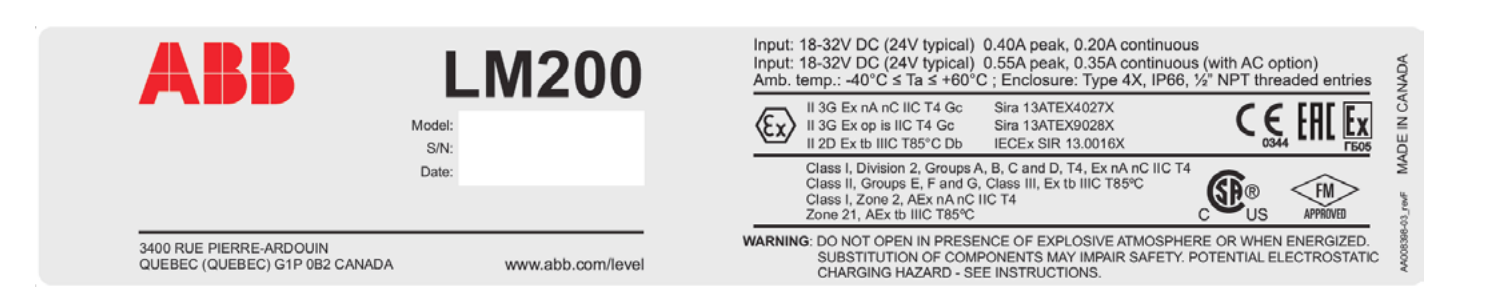

# Abb. 2- 2. Geräteaufkleber

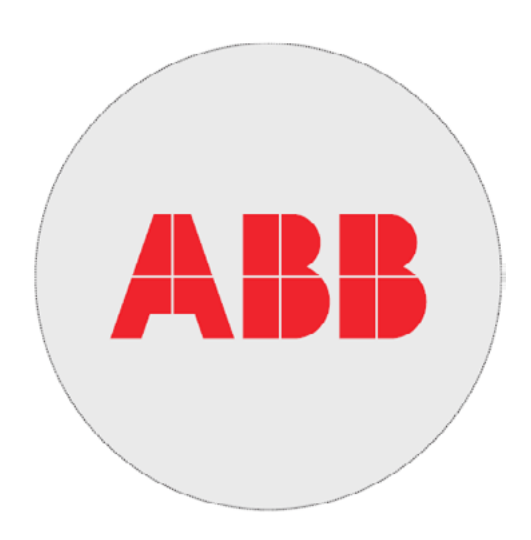

#### Abb. 2- 3. Herstelleraufkleber

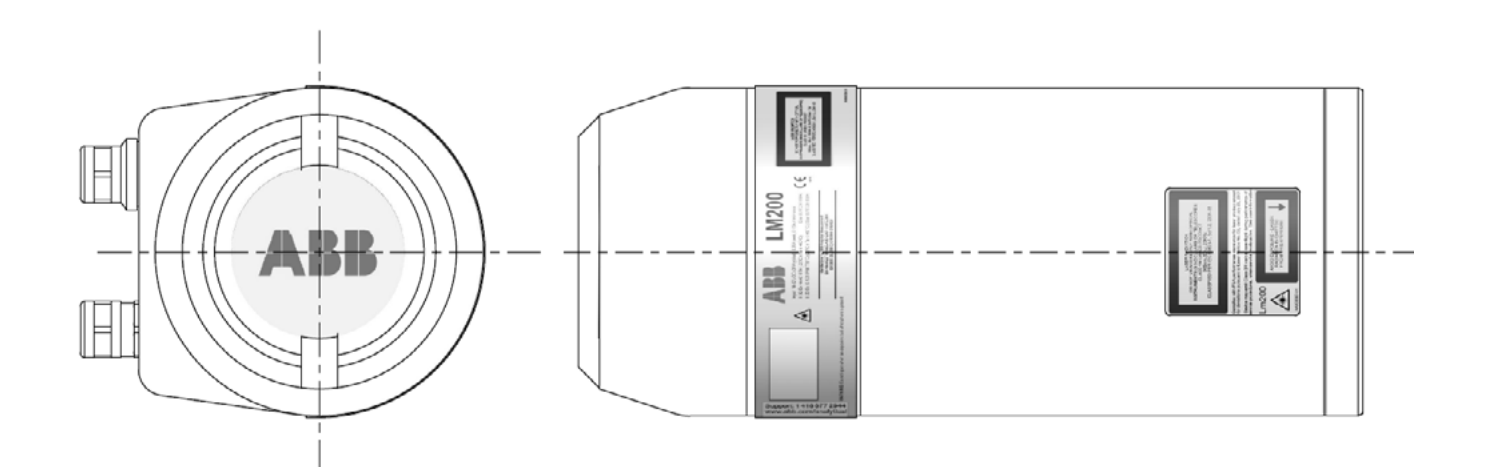

Abb. 2- 4. Anbringungsort der Aufkleber

# <span id="page-6-0"></span>3.0 Einleitung

## 3.1 Übersicht

Der Laser-Füllstand-Messumformer LM200 ist ein laser-basiertes Distanzmessgerät für den Einsatz mit Prozessleitsystemen. Der eingebaute Mikroprozessor berechnet die Distanz durch Multiplizieren der Lichtgeschwindigkeit mit der Zeit, die ein Laserimpuls benötigt, um die Distanz vom Gerät zum Ziel und zurück zurückzulegen.

Der Messlaser arbeitet mit Licht im unsichtbaren Infrarotbereich. Das Gerät ist mit einem zweiten Laser ausgerüstet, der mit sichtbarem Licht arbeitet und als Hilfe bei der Ausrichtung des Messlasers dient. Die Laserstrahlen haben eine sehr geringe Divergenz (Strahlaufweitung), so dass die Zielausrichtung selbst in Silos oder Behältern mit Einbauten leicht möglich ist.

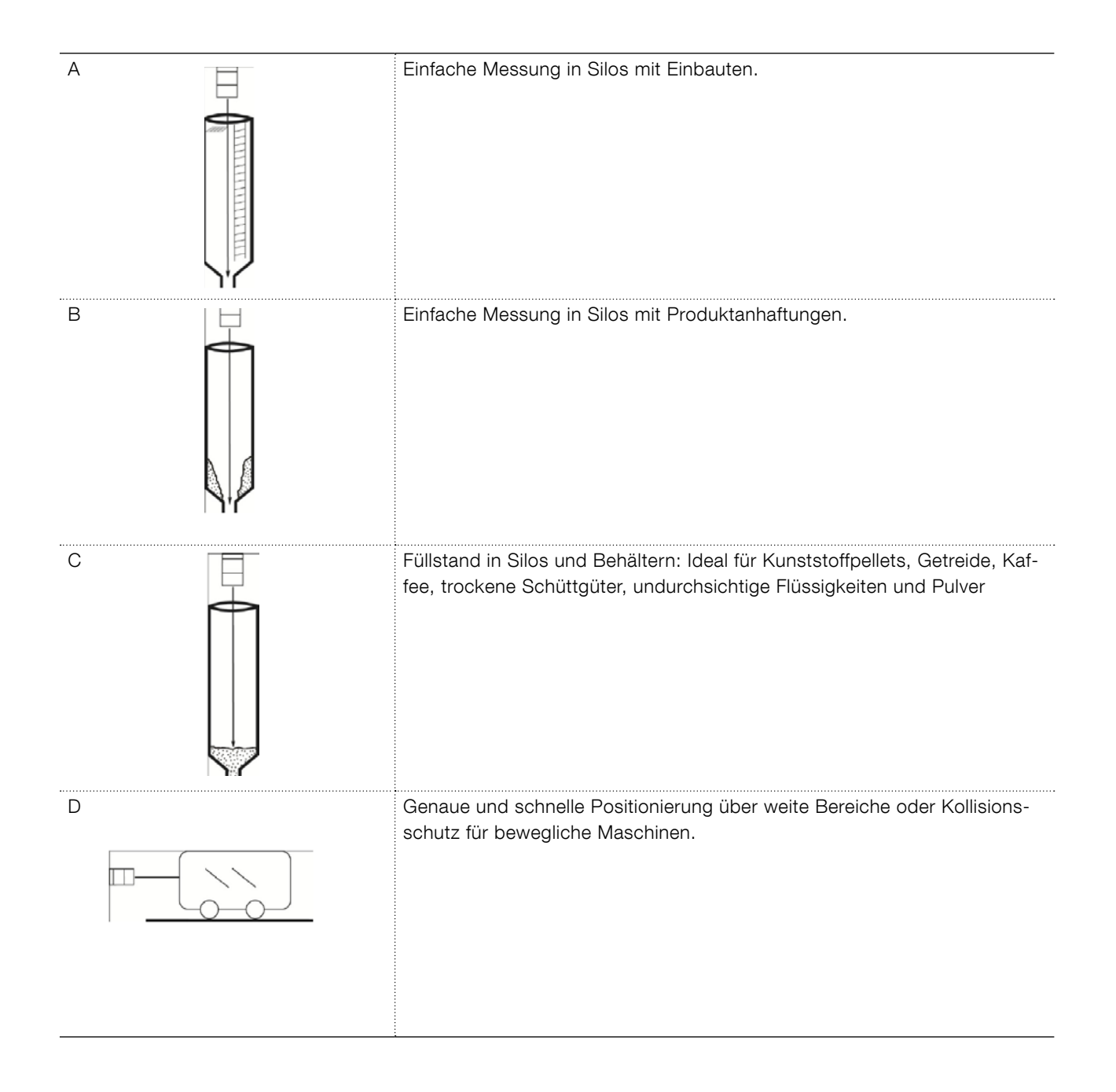

#### <span id="page-7-0"></span>3.2 Hauptmerkmale des Laser-Füllstand-Messumformers LM200

- Schmaler Strahl zum direkten Ausrichten auf das Ziel
- Sichtbarer Ziellaser
- Messung über weite Distanzen
- Staubexplosionssicheres Gehäuse
- Messungen werden nicht durch den Strahleinfallswinkel oder die Unebenheit
- der gemessenen Oberfläche beeinträchtigt
- Schnelles Ansprechen auf bewegliche Füllstände und Positionen
- Unempfindlich gegenüber nahen Objekten
- Unempfindlich gegenüber der Behälterform
- Unempfindlich gegenüber dem Behältermaterial
- Möglichkeit zum Ausblenden kurzzeitig vorhandener Hindernisse
- Programmoptionen vom Anwender auswählbar
- Die Abbildung unten zeigt die Abmessungen:

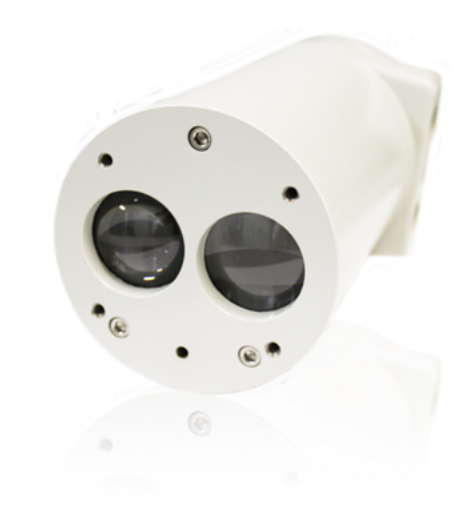

Abb. 3- 1. Laser-Füllstand-Messumformer LM200

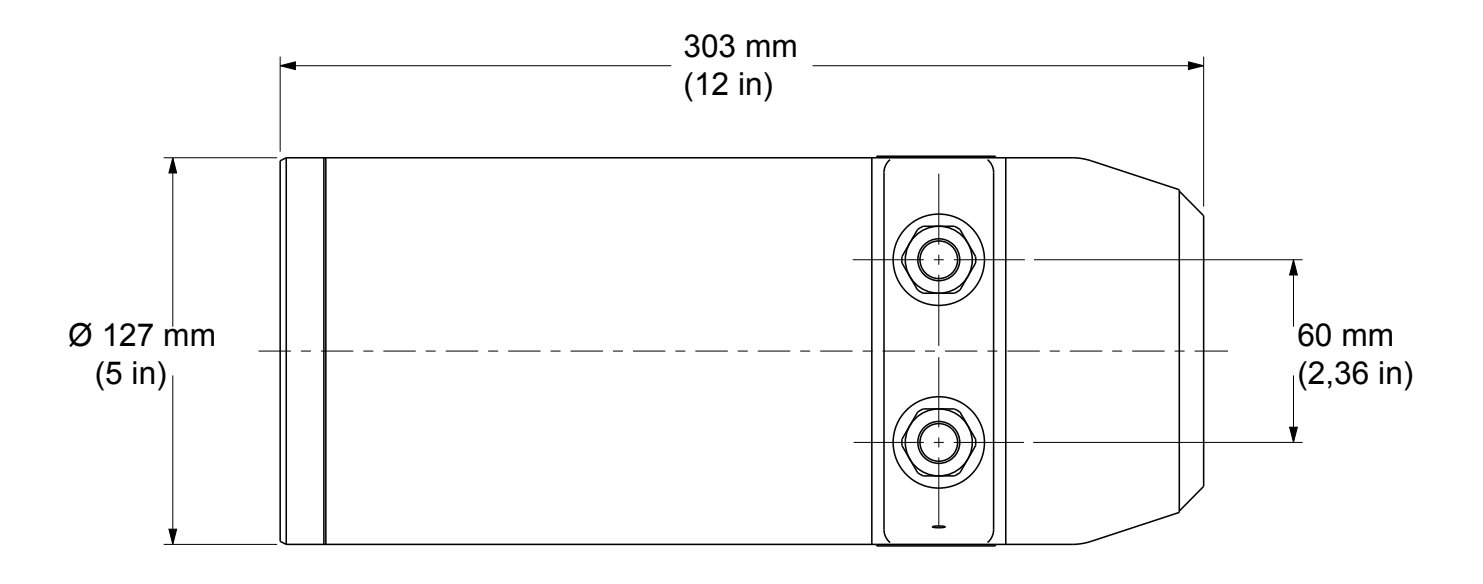

Abb. 3- 2. Abmessungen des Laser-Füllstand-Messumformers LM200 in Standardausführung (1)

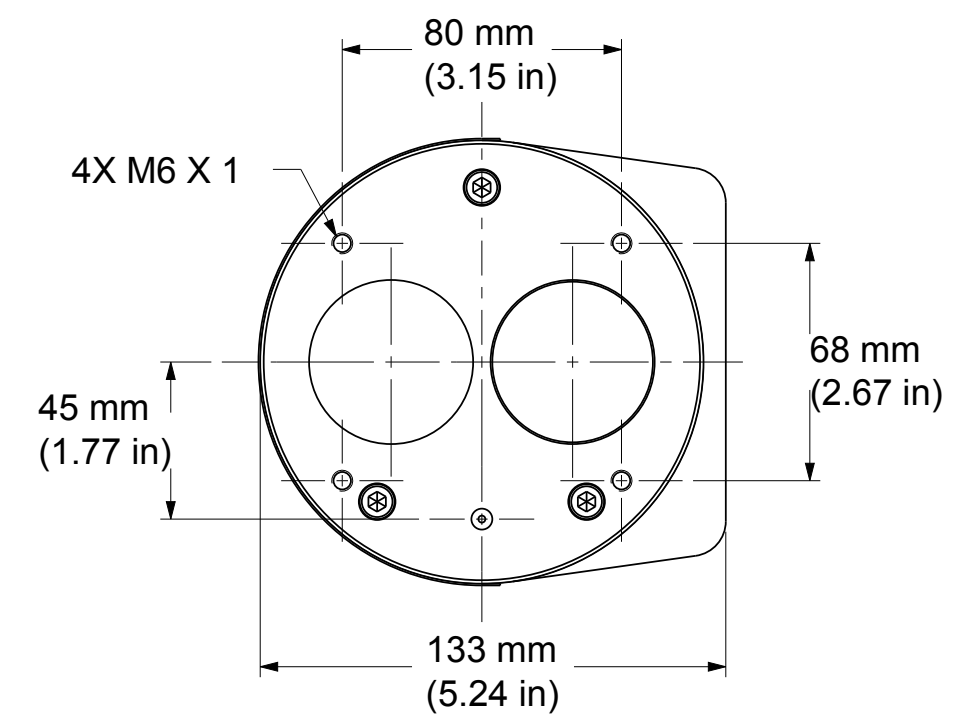

Abb. 3- 3. Abmessungen des Laser- Füllstand-Messumformers LM200 in Standardausführung (2)

### <span id="page-9-0"></span>3.3 Laserpointer

Der Laser-Füllstand-Messumformer LM200 wird serienmäßig mit einem Laserpointer ausgeliefert, der im Normalbetrieb ausgeschaltet ist.

Der Laserpointer wird softwaregesteuert eingeschaltet (indem die LEERTASTE auf der Tastatur eines Laptop-Computers oder die Taste EXIT am Kommunikationsgerät LCD2 gedrückt wird). Wenn diese Eingabe erfolgt ist und das Hauptmenü erscheint, beendet das Gerät den Messbetrieb und steht anschließend für Aktivitäten wie die Ausrichtungsprüfung und Konfiguration zur Verfügung. Mach Wiederaufnahme des Messbetriebs schaltet sich der Laserpointer aus und bleibt im Normalbetrieb ausgeschaltet.

# 4.0 Installation

#### 4.1 Allgemeines

Der Laser-Füllstand-Messumformer LM200 ist ein optisches Sichtliniengerät für die berührungslose Distanzmessung. Es sollten sich keine Hindernisse direkt im Strahlengang befinden.

Der Laser-Füllstand-Messumformer LM200 misst in Fuß oder Metern, so dass keine Kalibrierung vor der Installation erforderlich ist. Das Gerät kann einfach direkt auf ein Objekt ausgerichtet werden und misst dann die reale physikalische Distanz zu dessen Oberfläche. Spezielle Einstellungen, die der Anwender gegebenenfalls benötigt, können entweder im Betriebsbereich oder in der Werkstatt im Gerät gespeichert werden, bevor das Gerät im Außenbereich montiert wird.

#### 4.2 Auspacken

Das Produkt wird in einem Karton mit stoßdämpfender, gepolsterter Verpackung ausgeliefert. Transportieren Sie das Gerät stets in der mitgelieferten Verpackung, um die Gefahr möglicher Beschädigungen zu reduzieren.

#### 4.3 Handhabung

Das Produkt ist so ausgelegt, dass es den Bedingungen in vielen Industrieumgebungen standhält. Gleichwohl gewährleistet die Einhaltung einiger Vorsichtsmaßnahmen bei der Handhabung einen zuverlässigen Betrieb des Geräts über lange Zeit.

- LASSEN SIE DAS GERÄT NICHT FALLEN.
- Reinigen Sie die Linse mit Luft oder nötigenfalls mit Alkohol und optischen Tüchern.
- Führen Sie die Installation oder den Anschluss nicht bei eingeschalteter Betriebsspannung durch.
- Öffnen Sie nicht das Instrumentenfach, und verhindern Sie, dass Wasser oder Schmutz ins Innere gelangen und mit der Elektronik in Kontakt kommen.
- Stellen Sie sicher, dass die Kabelverschraubungen oder Kabelrohre nach dem Anschließen des externen Kabels festen Sitz haben.
- Stellen Sie sicher, dass der Deckel des Anschlusstermi-

nals nach dem Herstellen der Anschlüsse dicht verschlossen ist.

- Richten Sie das Gerät nicht auf die Sonne aus.
- Öffnen oder modifizieren Sie das Gerät nicht.
- Lagern Sie das Gerät an einem kühlen und trockenen Ort.

#### <span id="page-10-0"></span>4.4 Staubige Betriebsumgebungen

In staubigen Betriebsumgebungen wird dringend die Installation eines Staubrohrs (P201, siehe "Zubehör" auf Seite 33) empfohlen.

Das Staubrohr ist ein sehr einfaches und wirksames Zubehörteil, das verhindert, dass sich Staub auf der Linse ansammelt. Der Laser-Füllstand-Messumformer LM200 kann zusammen mit dem Staubrohr als Zubehör in den meisten Anwendungen mit Staubentwicklung eingesetzt werden. Bei sehr starker Staubentwicklung wird jedoch die Verwendung des Spülluftanschlusses am Staubrohr empfohlen.

Das Staubrohr (P201) ist mit 2 Spülöffnungen mit 1/8 Zoll NPT-Gewinde ausgestattet. Luft wird in das Staubrohr geblasen, um Luftstrom im Inneren des Staubrohres und vor der Linse zu erstellen. Die empfohlene Durchflussrate ist 1 m<sup>3</sup> pro Stunde und der empfohlene Luftdruck ist 2 bis 3 bar. Spülung mit Luft ist in sehr staubigen Anwendungen empfohlen. Saubere und trockene Luft wird empfohlen.

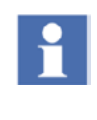

Stellen Sie sicher, dass die Entlüftung frei von Feuchtigkeit und Öl ist. Öl- oder Feuchtigkeitsablagerungen auf dem Schutzglas kann die Leistungsfähigkeit des LM200 beeinträchtigen.

#### 4.5 Ausrichtung

Der Laser-Füllstand-Messumformer LM200 lässt sich einfach installieren und ausrichten. Da er einen schmalen und direkten Strahl emittiert, wird die Messung nicht durch nahe gelegene Objekte beeinträchtigt. Beim Ausrichten des Geräts sollte vor allem auf eine freie Sichtlinie geachtet werden.

Der Laser-Füllstand-Messumformer LM200 misst die Entfernung sowohl zu rauen Oberflächen als auch zu Oberflächen, die in einem Winkel zum Strahl ausgerichtet sind. Das Gerät braucht nicht senkrecht zum Material ausgerichtet zu werden, da die Messung nicht durch den Winkel des Materials beeinflusst wird. Beim Messen von Flüssigkeitsfüllständen sollten Sie den Laser möglichst senkrecht zur Flüssigkeitsoberfläche montieren.

# 4.6 Betriebsumgebung

Der Laser-Füllstand-Messumformer LM200 sollte in einem Bereich installiert werden, in welchem die Temperatur im spezifizierten Bereich liegt, wobei die Nenntemperaturen des Gehäuses und der Baumaterialien zu berücksichtigen sind. Im installierten Zustand sollte der Laser-Füllstand-Messumformer LM200 für eine eventuell erforderliche Konfiguration zugänglich sein.

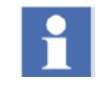

Obwohl die anfängliche Genauigkeit (Kaltstartgenauigkeit) des Füllstand-Messumformers LM200 bereits innerhalb der Spezifikation liegen dürfte, kann eine Zeitspanne von ca. 15 Minuten bis zur vollständigen Erwärmung der elektronischen Bauelemente und zur Stabilisierung der Innentemperatur nötig sein

### 4.7 Elektrostatische Entladung (ESD), Überspannung

Der Laser-Füllstand-Messumformer LM200 wird nach höchsten Qualitätsstandards gefertigt. In dem Gerät kommen elektronische Bauelemente zur Anwendung, die durch elektrostatische Entladung, wie sie in den meisten Betriebsumgebungen auftreten kann, beschädigt werden können. Achten Sie deshalb darauf, dass das Gerät gut geerdet ist. Vergewissern Sie sich, dass alle elektrischen Anschlüsse festen Sitz haben und keiner von ihnen nur teilweise oder überhaupt nicht geerdet ist.

#### 4.8 Erdung

Für den Erdungsanschluss wird ein Draht vom Querschnitt AWG 16 /1,5 mm² empfohlen. Um beste Ergebnisse zu erzielen, empfiehlt ABB die Verwendung einer Erdungsklemme der Größe 10 mit einem Kupferterminal gemäß ASTM B-152, einer Zinnplatte gemäß MIL-T-10727 sowie und einen Ringkabelschuh Nr. 34112 oder Nr. 34109 (Hersteller: AMP). Der auf die empfohlene Erdungsklemme aufgelegte Erdungsdraht muss mit der für diesen Zweck vorgesehenen Klemme verbunden werden. Die Erdungsschraube ist als solche eindeutig identifiziert.

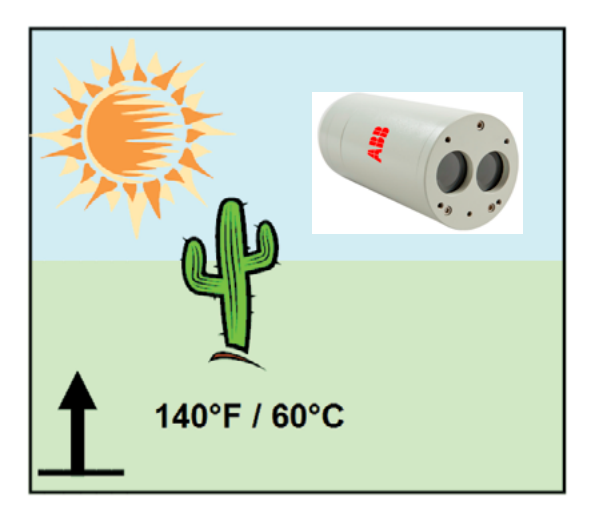

Abb. 4- 6. Betriebstemperaturgrenzen

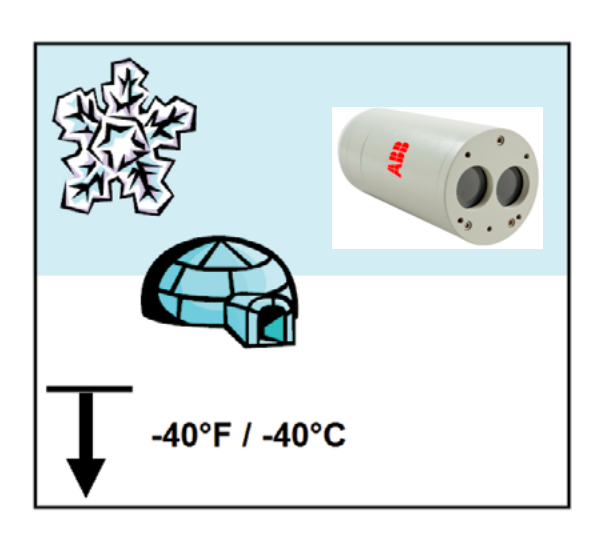

<span id="page-11-1"></span><span id="page-11-0"></span>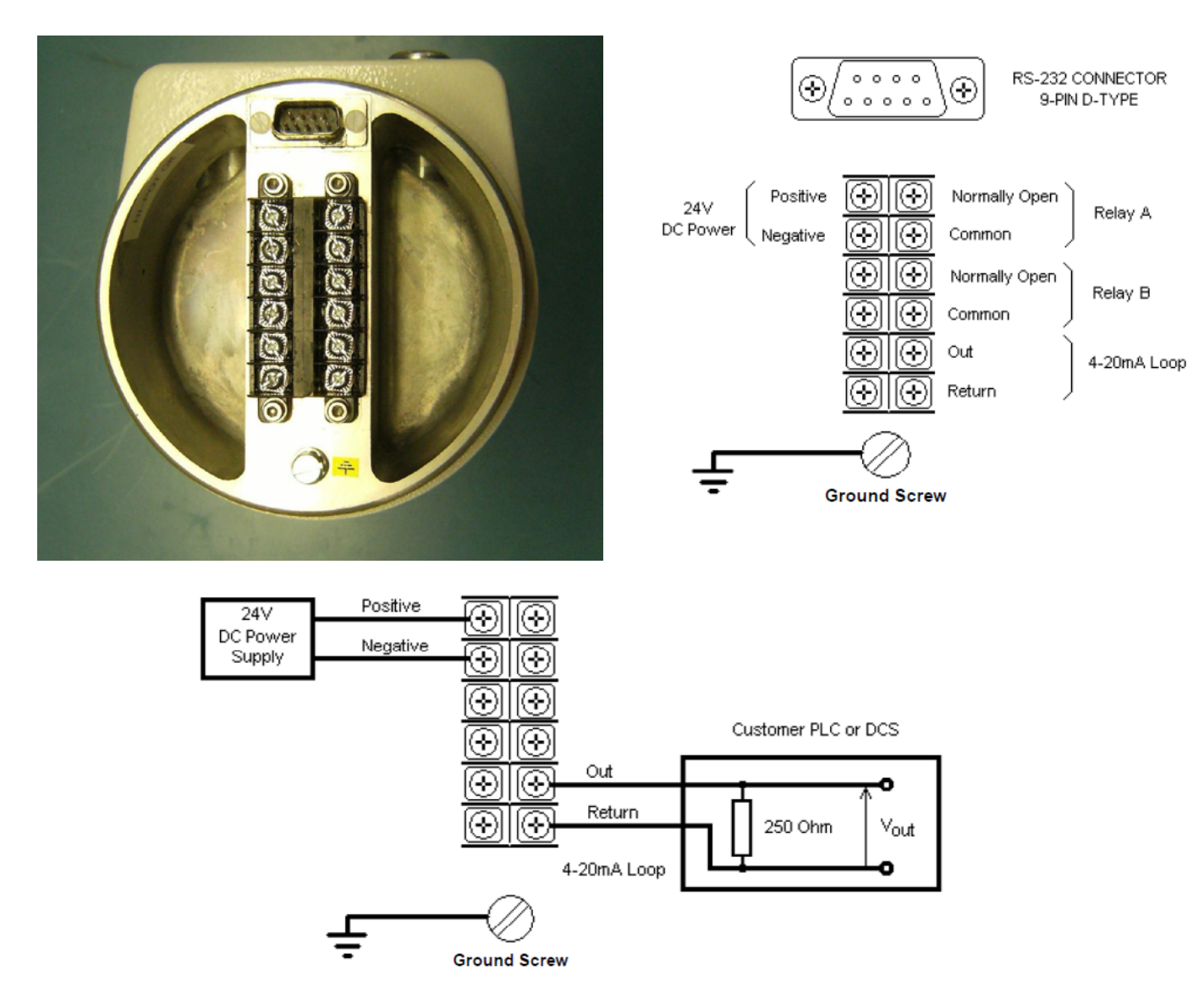

Figure 4- 7. Typische 24V DC Verbindung

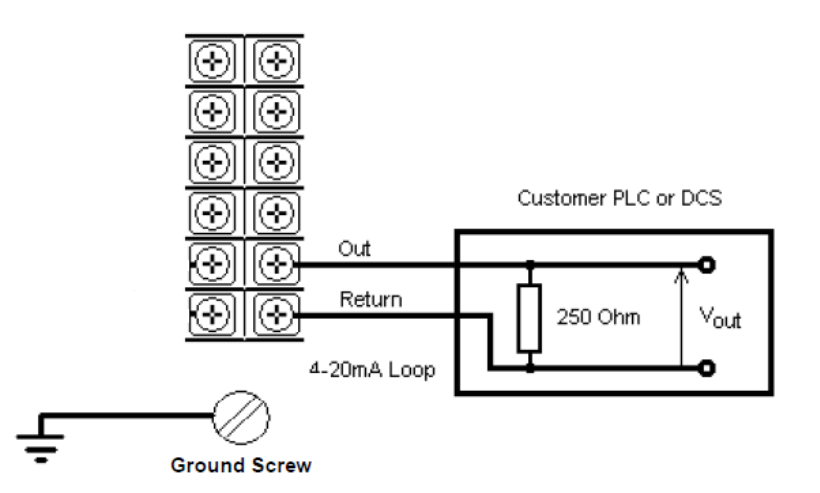

Abb. 4- 8. Typische Relaisbeschaltung

<span id="page-12-0"></span>Schrauben Sie den Deckel nach dem Herstellen aller Anschlüsse von Hand zu. Damit sichergestellt ist, dass das Anschlussterminal nicht zu leicht zugänglich ist, muss der Deckel festgezogen werden. Schieben Sie hierzu einen 300-mm-Vierkantstab in den Schlitz oben in der Abdeckung, und ziehen Sie den Deckel handfest an.

Das Gerät muss durch eine 15-A-Sicherung oder einen Trennschalter in der Gebäudeinstallation geschützt werden. Ein Sicherungsautomat oder Trennschalter in der Gebäudeinstallation, der als Hauptschalter gekennzeichnet ist, muss in unmittelbarer Nähe des Geräts angeordnet und für den Bediener leicht erreichbar sein.

## 4.11 Kabel, Verdrahtung und Leitungsführung

Verwenden Sie stets abgeschirmte Stromversorgungs- und Signalkabel. Empfohlen wird ein mehradriges Kabel vom Querschnitt AWG 16 / 1,5 mm². Die Zahl der Adern hängt von den benötigten Ausgängen des Geräts ab. Verwenden Sie für eine 4-20 mA-Schnittstelle ein verdrilltes abgeschirmtes Kabel. Installieren Sie den Laser-Füllstand-Messumformer LM200 nicht in der Nähe von Hochspannungsleitungen, und verlegen Sie keine Signalleitungen in der Nähe von Hochspannungsleitungen.

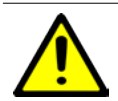

In Industrieumgebungen mit extrem starker elektromagnetischer Interferenz - beispielsweise in Steinbrüchen, Bergwerken oder großen Chemieanlagen - empfiehlt ABB die Verwendung von Entstörfiltern für die 24 V DC Stromversorgung des Gerätes sowie von Signaltrennern am 4-20 mA-Ausgang.

Die Feldverdrahtung muss für eine Temperatur von 60 °C ausgelegt sein.

Der empfohlene Drehmoment für die Klemmschrauben ist 0,6 Nm. Alle Feldanschlüsse müssen eine Isolierung für mindestens 250 V haben.

# 4.12 Kabelverschraubungen

Der Laser-Füllstand-Messumformer LM200 besitzt eine ½-Zoll-NPT-Kabeleinführung. Es ist eine entsprechend zertifizierte ½-Zoll-NPT-Kabelverschraubung mit Ex-e- oder Ex-n-Zertifizierung zu verwenden, die mindestens in der Schutzart IP64 ausgelegt ist. Die von ABB gelieferten Kabelverschraubungen sind nach ATEX und CE zertifiziert und erfüllen diese Voraussetzung.

Für metrische Kabelverschraubungen bietet ABB einen optionalen flammfesten EXd/e-Adapter für den Übergang von Zollmaßen auf metrische Maße (½-Zoll-NPT auf M20) an, der nach den oben genannten Standards zertifiziert ist. Die Kabelverschraubungen können nur mit Kabelschirm verwendet werden. Achten Sie bei der Montage darauf, dass Sie den Kabelschirm um den O-Ring legen, der den Schirm dann gegen die Gehäuseinnenwand drückt. Dies gewährleistet einen guten Kontakt.

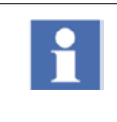

Gehen Sie zur ordnungsgemäßen Montage von Kabelverschraubungen, die nicht von ABB stammen, nach dem Datenblatt Ihres Zulieferers vor.

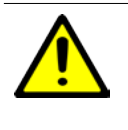

ABB übernimmt für Kabelverschraubungen, die nicht nach ATEX oder CE zertifiziert sind, oder für Adapter, die nicht die Voraussetzungen erfüllen, keinerlei Verantwortung.

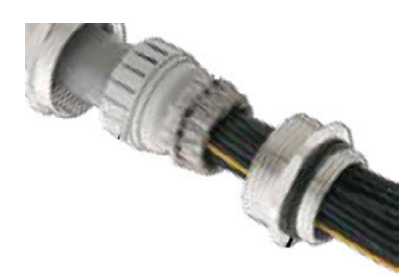

Abb. 4- 9. Kabelverschraubung

# 4.13 Montage

Der LM200 erzeugt einen schmalen, geraden Laserstrahl und sollte so montiert werden, dass er direkt auf den zu messenden Bereich ausgerichtet ist und keine Hindernisse im direkten Strahlengang liegen. Beim Ausrichten auf eine lange Messstrecke oder auf ein reflektierendes Ziel ist der eingebaute Ziellaser ein nützliches Hilfsmittel. Stellen Sie sicher, dass der sichtbare Ziellaser bei allen im Betrieb auftretenden Distanzen auf die Mitte des Ziels ausgerichtet ist. Der LM200 hat am vorderen Flansch vier Montagebohrungen und kann direkt auf einen Flansch oder eine Halterung geschraubt werden. In Anwendungen, in denen Staub (auch in geringen Mengen) vorhanden sein kann, wird empfohlen, das als Zubehör erhältliche Staubrohr zu verwenden.

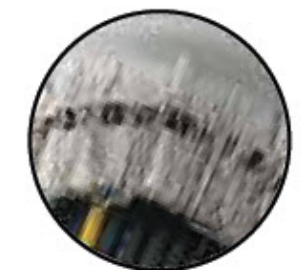

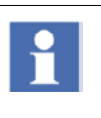

Der Laser-Füllstand-Messumformer LM200 empfängt unter Umständen stärkere Signale unter gedämpften Beleuchtungsverhältnissen und bei Dunkelheit als dies in direktem Sonnenlicht der Fall ist.

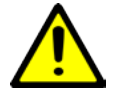

Vermeiden Sie die Montage in der Nähe des Schüttwegs, wo Material vor das Gerät fallen kann. Vermeiden Sie eine Ausrichtung entlang von langen, dünnen Rohren mit rauen Innenwänden. Stellen Sie sicher, dass das Gerät nicht direkt auf die Sonne oder einen Punkt mit starker Sonneneinstrahlung ausgerichtet ist. Überprüfen Sie nach dem Installieren die Funktion über den gesamten Bereich der zu messenden Betriebsbedingungen.

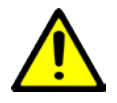

Bei einem Einsatz mit Einwirkung bestimmter Chemikalien können sich die Dichteigenschaften der Werkstoffe verschlechtern, die in folgenden Geräten verwendet werden: Relais - REL1 und REL2. Die Linse kann auch beschädigt werden.

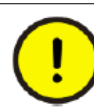

Verwenden Sie stets Gewindedichtungsmittel oder Leitungsdichtungen, um die NEMA-Klassifizierung 4 zu erhalten.

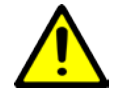

Explosionsgefahr. Trennen Sie die Verbindung zum Gerät nicht, wenn eine brennbare oder zündfähige Atmosphäre vorliegt.

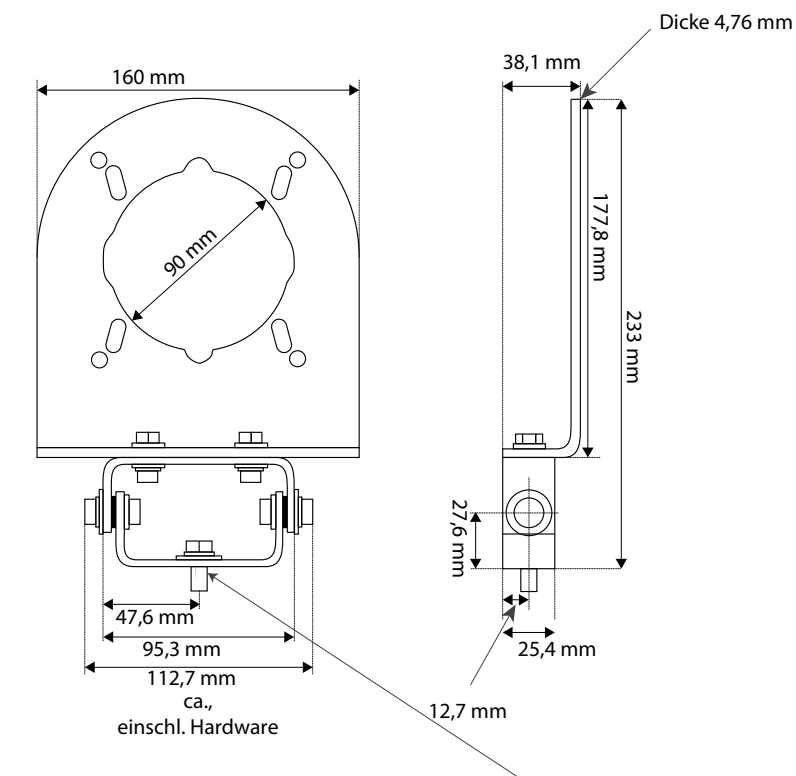

Montagewinkel mit Sechskantmutter der Größe 5/16-18 x 0,75 , Unterlegscheibe 5/16 und Sicherungsscheibe

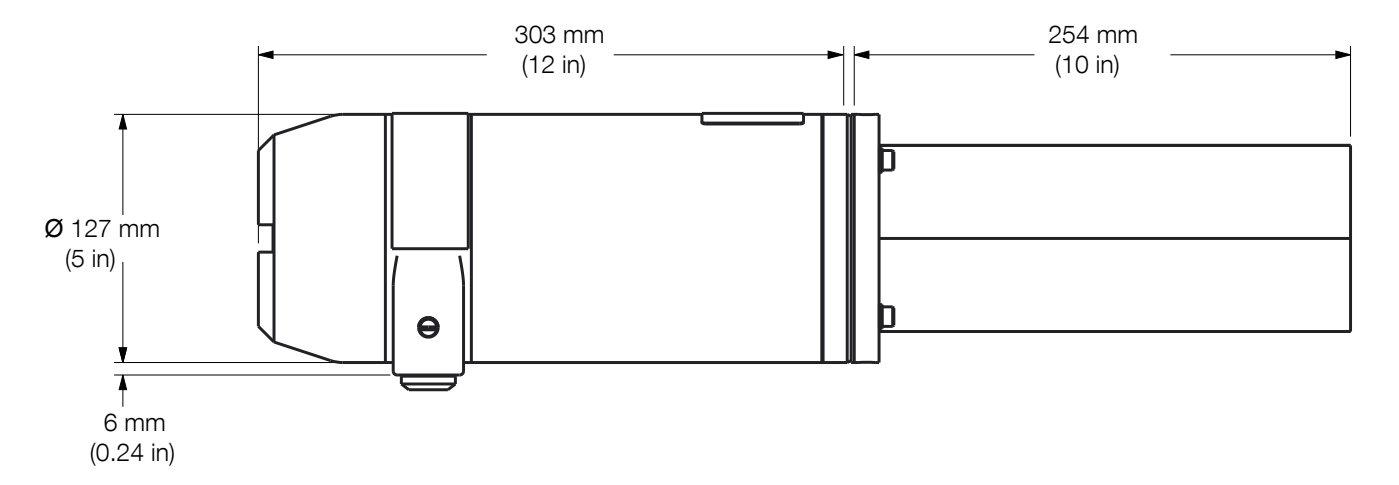

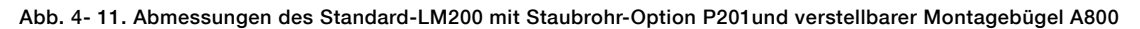

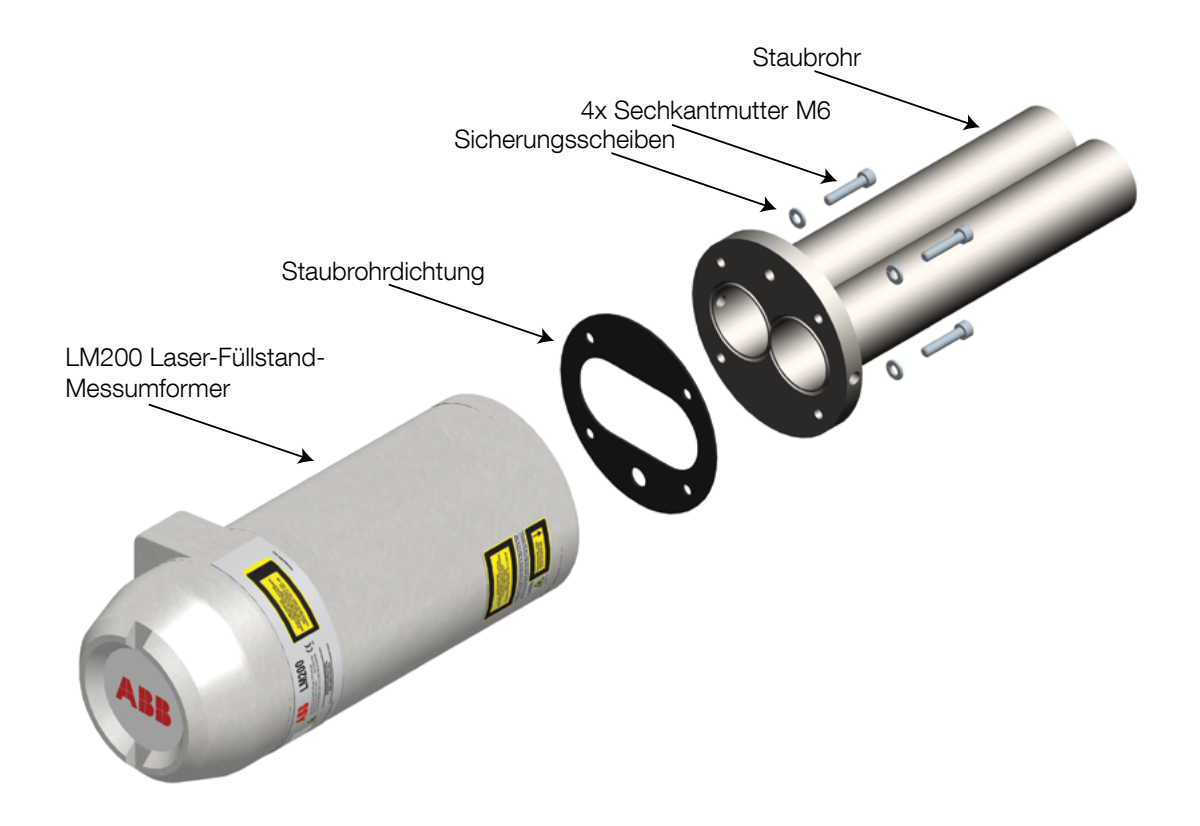

Abb. 4- 12. Laser-Füllstand-Messumformer LM200 mit Staubrohren

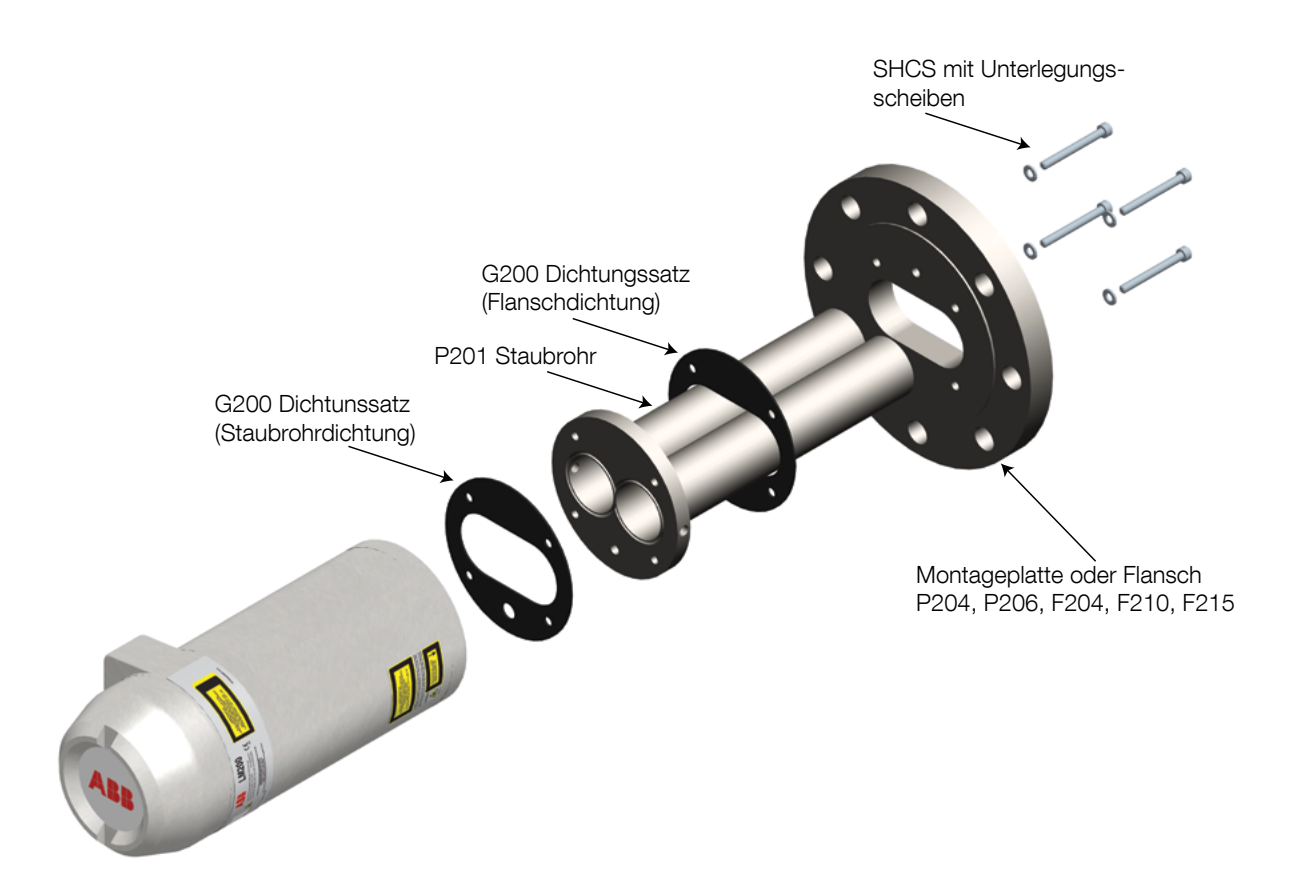

Abb. 4- 13. Montage der Flanschbaugruppe

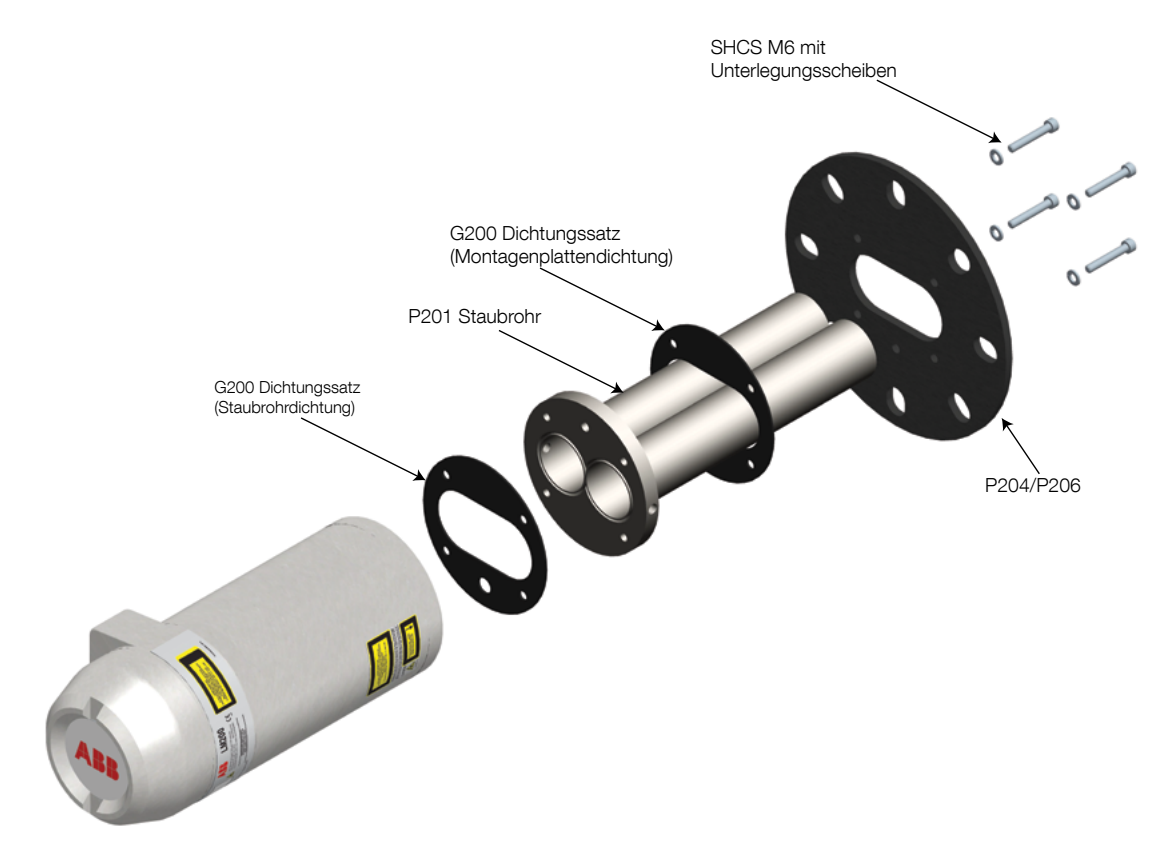

Abb. 4- 14. Montageplattenbaugruppe

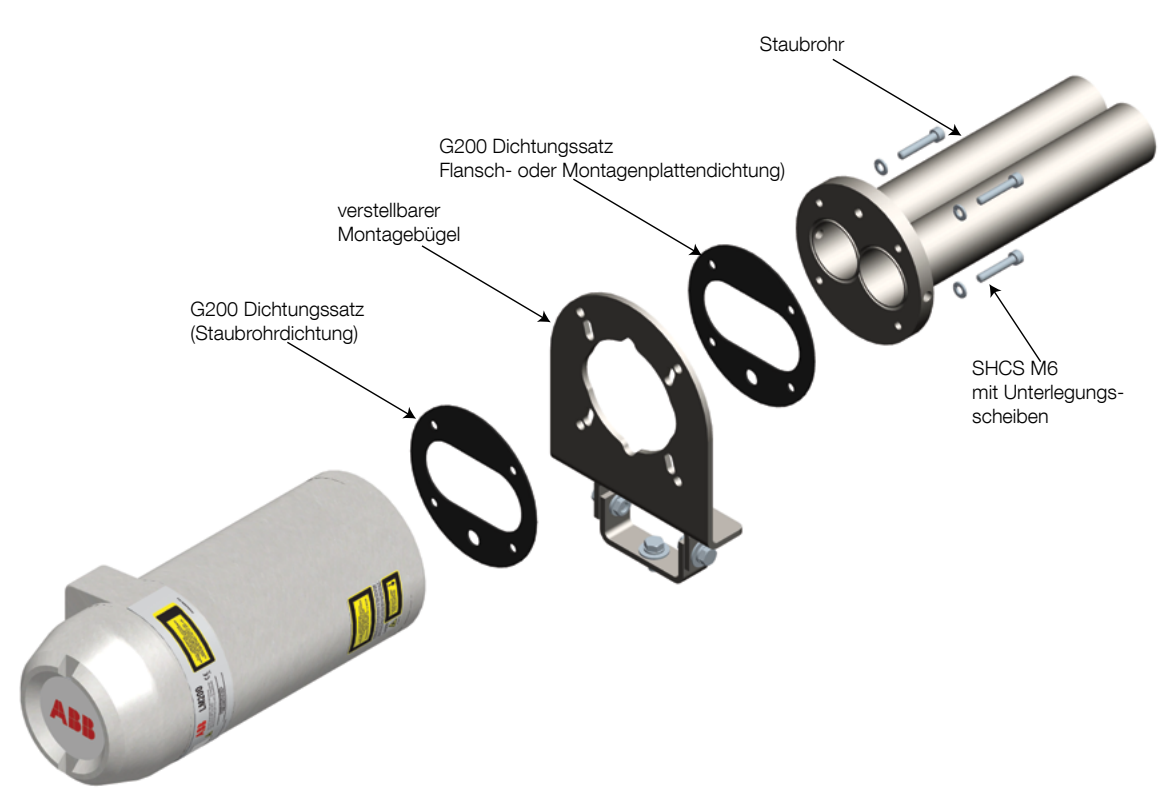

Abb. 4- 15. Staubrohr mit einstellbarer Montagehalterung

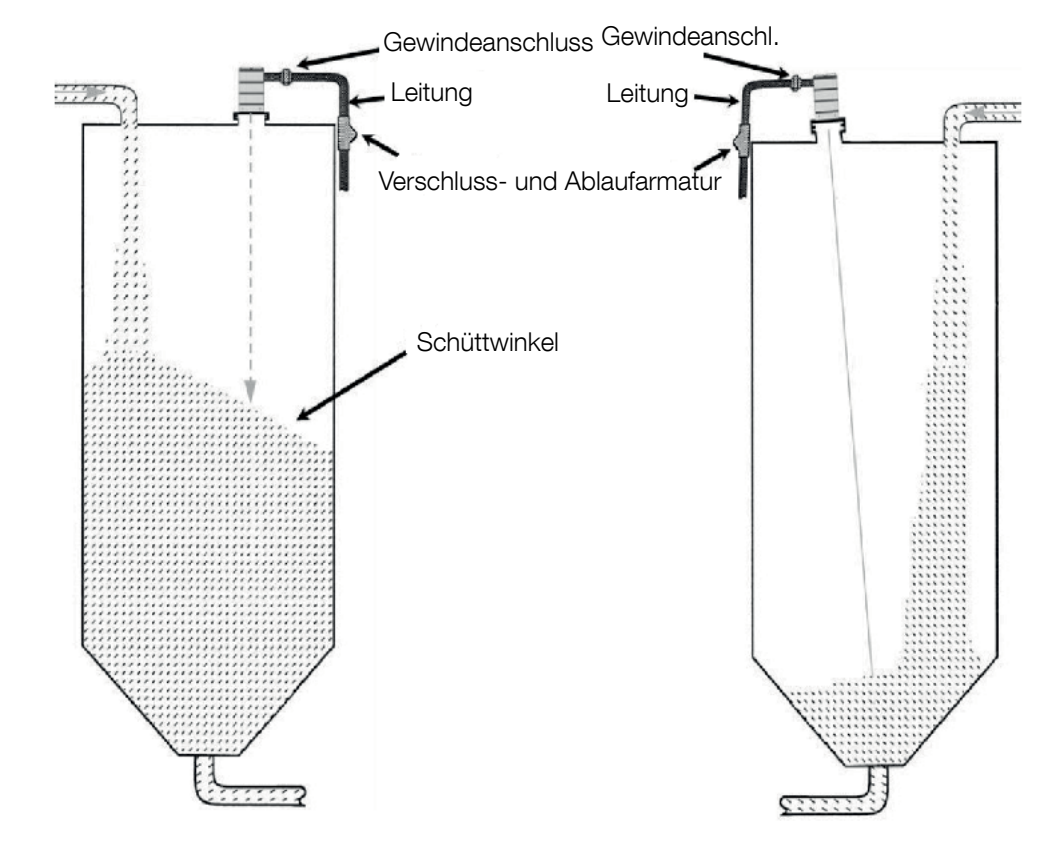

Abb. 4- 17. Empfohlene Montageanordnung für Schüttgüter Für Flüssigkeiten empfehlen wir die Option LM200.AC zur Verhinderung von Kondensation.

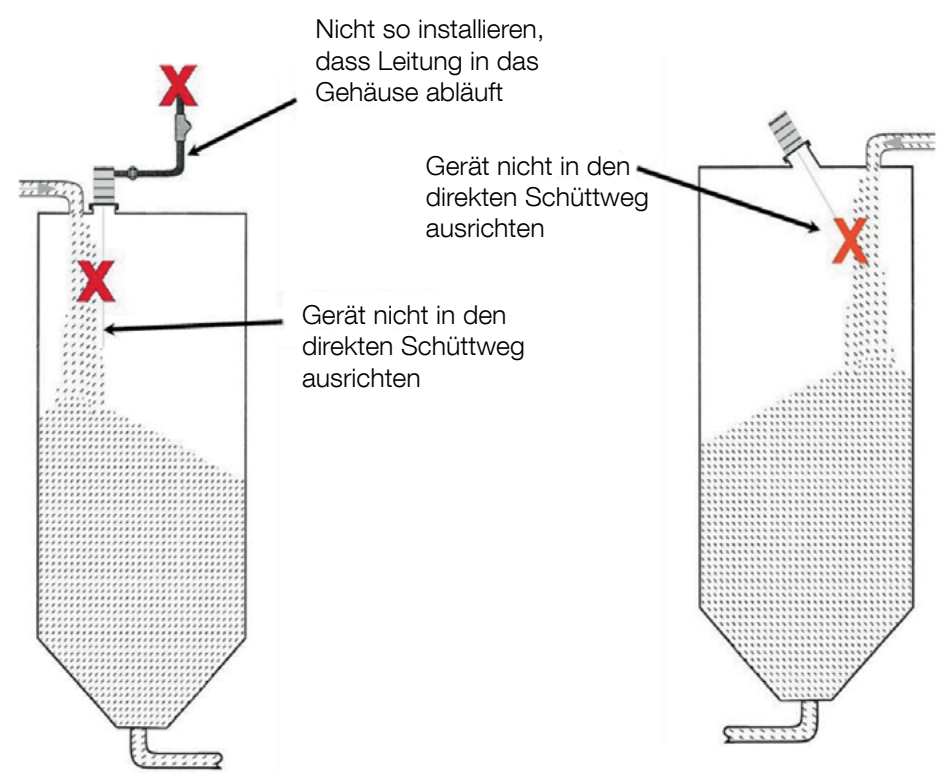

Abb. 4- 18. Zu vermeidende Montageanordnung für Schüttgüter

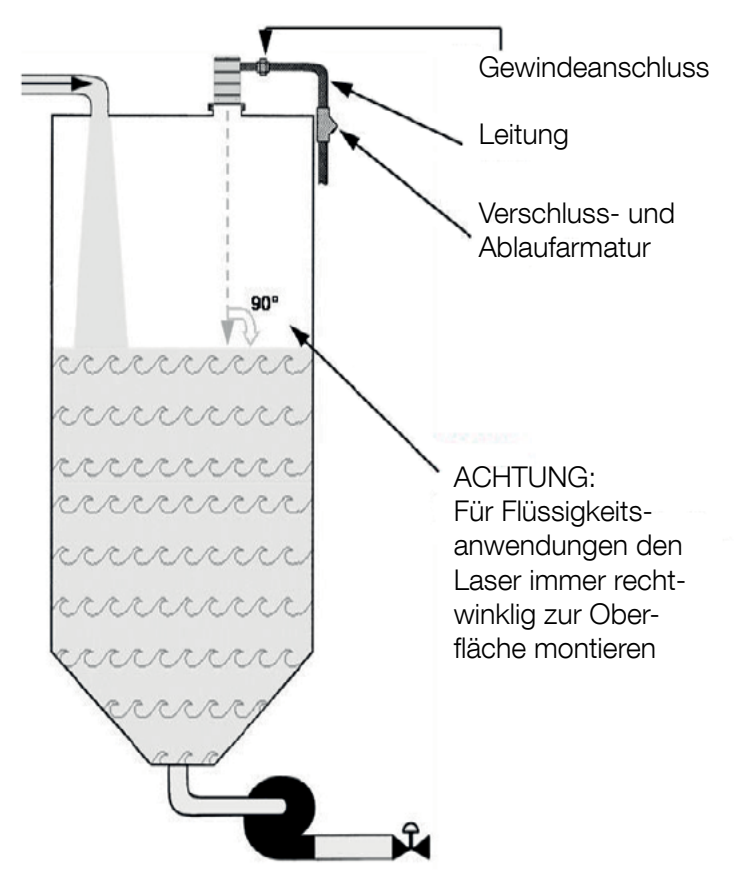

Abb. 4- 19. Empfohlene Montageanordnung für undurchsichtige Flüssigkeiten und Schlämme

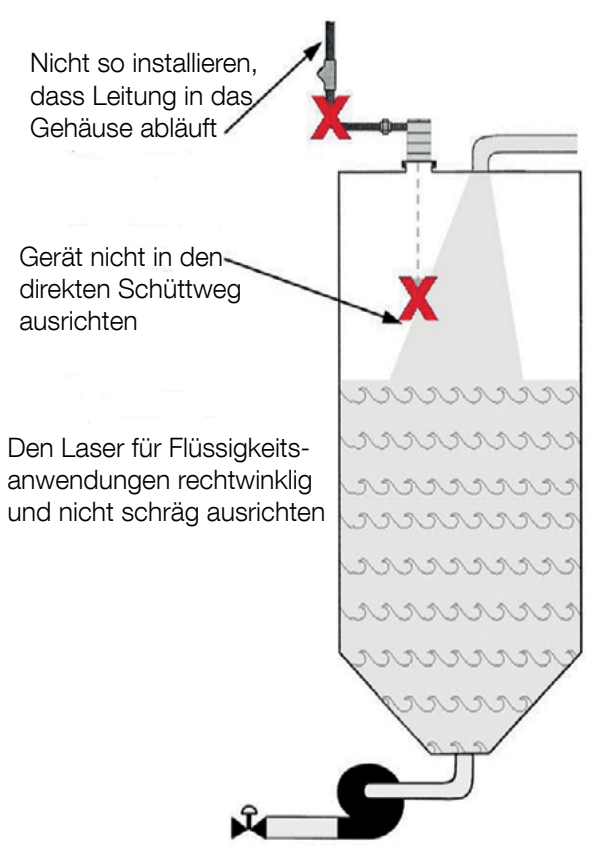

Abb. 4- 19. Empfohlene Montageanordnung für undurchsichtige Flüssigkeiten und Schlämme

### <span id="page-18-0"></span>4.14 Schnellstartanleitung

#### 4.14.1 Konfiguration:

- 1. Schließen Sie die Stromversorgung und die 4-20 mA-Leitungen an den Füllstand-Messumformer an.
- 2. Gehen Sie bei einer LM200-Standardeinheit nach den Angaben im Kapitel [4.9 Elektrischer Anschluss auf Seite](#page-11-1)  [12](#page-11-1) vor.
- 3. Schalten Sie die Stromversorgung EIN.
- 4. Stellen Sie die Kommunikation mit dem LM200 her. Gehen Sie je nach dem verwendeten Kommunikationsgerät nach Kapitel [6.0 Kommunikation auf Seite 20](#page-19-1) vor.
- 5. Stellen Sie die 4 mA- und 20 mA Sollwerte ein. Gehen Sie nach dem Kapitel [7.4 Das Menü "4-20mA-Settings" auf](#page-23-1)  [Seite 24](#page-23-1) vor.
- 6. Legen Sie das Programm fest (das Programm ist die anwendungsabhängige Betriebsart und wird entsprechend der Anwendung eingestellt, für die das Gerät eingesetzt wird). Gehen Sie nach der [7.8 Laseranwendungs- und](#page-26-1)  [Einrichttabelle auf Seite 27](#page-26-1) vor.
- 7. Stellen Sie den Sicherheitszustand ein. Gehen Sie nach dem Kapitel [7.4 Das Menü "4-20mA-Settings" auf Seite](#page-23-1)  [24](#page-23-1) (Punkt 3) vor.
- 8. Starten Sie das Gerät im Hauptmenü (wenn das LCD2 für die Kommunikation mit dem LM200 verwendet wird, drücken Sie einfach EXIT, so dass das Gerät den Messbetrieb startet).

# 4.14.2 Diagnose

Nach der Installation sollte der Laser-Füllstand-Messumformer LM200 überprüft und auf korrekte Herstellung der Kabelanschlüsse sowie korrekte Funktion getestet werden. Das Beispiel unten gilt für das LCD2; dieselben Überprüfungen lassen sich aber auch mit einem PC oder Laptop durchführen, mit Hilfe von PuTTY.

- Schalten Sie die Betriebsspannung aus.
- Entfernen Sie den Deckel auf der Rückseite des Laser-Füllstand-Messumformers LM200.
- Schließen Sie das Kommunikationsgerät LCD2 an den Programmierungsport an.
- Schließen Sie ein Multimeter oder Schleifenprüfgerät an die Leitungen OUT und RETURN der 4-20 mA-Stromschleife an.
- Schließen Sie das Multimeter an die Relais an, wenn diese verwendet werden sollen.
- Schalten Sie die Betriebsspannung EIN.
- Nach einigen Sekunden beginnt das LCD2, einen Distanz-Messwert anzuzeigen.
- Drücken Sie EXIT.
- Scrollen Sie mit den Tasten "Pfeil nach oben" und "Pfeil nach unten" zum 4-20 mA-Testmenü.
- Drücken Sie ENTER zum Aktivieren der Testfunktion.
- Zwingen Sie die 4-20 mA-Stromschleife mit den Tasten "Pfeil nach links" und "Pfeil nach rechts" auf einen Testwert.
- Kontrollieren Sie, ob die 4-20 mA-Anzeige mit dem angezeigten Testwert übereinstimmt. Falls nicht, verwenden Sie das Ableichmenü.
- Drücken Sie EXIT einmal, wenn der Test abgeschlossen ist.
- Scrollen Sie mit den Tasten "Pfeil nach oben" und "Pfeil nach unten" zum Menü "Relais A Test" oder "Relais B Test".
- Drücken Sie ENTER zum Aktivieren der Testfunktion.
- Zwingen Sie das Relais mit den Tasten "Pfeil nach links" und "Pfeil nach rechts" in einen EIN- oder AUS-Zustand.
- Kontrollieren Sie, ob die Relaisanzeige mit der angezeigten Testbedingung übereinstimmt.
- Drücken Sie EXIT einmal, wenn der Test abgeschlossen ist.
- Drücken Sie EXIT erneut, um dem Messbetrieb wieder zu starten.
- Vergewissern Sie sich, dass der Füllstand-Messumformer LM200 und seine Verbindungen korrekt funktionieren, indem Sie einen Bereich von Distanzen unter allen typischen Bedingungen messen.
- Schalten Sie die Betriebsspannung aus.
- Entfernen Sie das LCD2-Kommunikationskabel, und bringen Sie den Deckel wieder an.
- Schalten Sie die Betriebsspannung ein.

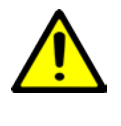

Es wird dringend empfohlen, die korrekte Funktion bei Extremwerten der Distanz oder unter sonstigen ungewöhnlichen Betriebsbedingungen zu testen, damit gewährleistet ist, dass es nicht zu unerwarteten Messergebnissen kommt.

# 5.0 Wartung und Service

# 5.1 Wartung

Der Laser-Füllstand-Messumformer LM200 ist ein optisches elektronisches Gerät ohne bewegliche Teile. Aus diesem Grund ist keine regelmäßige Wartung erforderlich. Bei Installation in staubigen Umgebungen muss der LM200 mit Staubrohren ausgerüstet werden. Diese Maßnahme gewährleistet seine langfristige Zuverlässigkeit und Leistungsfähigkeit. Vor dem Installieren des LM200 wird jedoch eine Sichtkontrolle der Linse durch den Anwender empfohlen. Sollten sich auf der Linse Staubpartikel befinden, entfernen Sie diese mit einem weichen und fuselfreien Tuch.

Es wird eine regelmäßige Inspektion der Linse empfohlen. Je höher die Staubkonzentration ist bzw. je intensiver die Umgebungsbedingungen das Gerät beeinflussen, desto häufiger sollten diese Inspektionen durchgeführt werden.

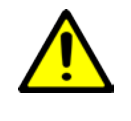

Der Laser-Füllstand-Messumformer LM200 enthält keine Teile, die im Feld ausgetauscht werden können, und es ist keine planmäßige Wartung erforderlich, um dieses Produkt in ordnungsgemäßem Zustand zu halten.

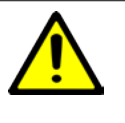

Schalten Sie stets die Betriebsspannung aus, bevor Sie den Laser-Füllstand-Messumformer LM200 ausbauen oder eine Inspektion durchführen.

Öffnen Sie den Laser-Messumformer LM200 nicht. Alle Service- oder Wartungsarbeiten dürfen nur vom ABB-Service durchgeführt werden.

#### <span id="page-19-0"></span>5.2 Reinigen der Linse

Die Linse ist eine empfindliche Komponente und muss daher mit Vorsicht gereinigt werden.

Reinigen Sie die Linse nur mit Luft oder - falls dies nicht ausreicht - mit Alkohol und Brillenputztüchern.

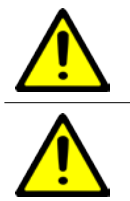

Stellen Sie beim Reinigen mit Luft sicher, dass diese die Temperatur und Feuchtigkeit der Umgebung hat.

Beim Öffnen des Laser-Füllstand-Messumformers LM200 erlischt die Garantie.

#### 5.3 Service

Der Laser-Füllstand-Messumformer LM200 enthält keine Teile, an denen der Anwender Servicearbeiten ausführen kann, und jeder Service durch den Anwender ist untersagt. Servicearbeiten dürfen nur von autorisiertem und IM WERK GESCHUL-TEM PERSONAL durchgeführt werden. Wenden Sie sich bitte an ABB (die Kontaktdaten finden Sie auf der Rückseite dieser Anleitung).

Wenn Sie ein Problem nicht lösen können, wenden Sie sich bitte an ABB. Bevor Sie mit ABB Kontakt aufnehmen, überprüfen Sie bitte, ob folgende Bedingungen erfüllt sind:

- Alle Kabel sind ordnungsgemäß angeschlossen.
- Das STATUS-Display am Elektronikmodul ist eingeschaltet  $(ON)$ .
- Alle einschlägigen Schritte zur Fehlerbehebung, die in dieser Anleitung vorgeschlagen werden, wurden ausgeführt.

Bevor Sie einen Laser-Füllstand-Messumformer an ABB schicken, sollten Sie Folgendes tun:

- Fordern Sie beim ABB Kundendienst ein Verschmutzungs-Datenblatt an.
- Füllen Sie das Verschmutzungs-Datenblatt aus, und unterzeichnen Sie es. Vergessen Sie nicht, die Kontrollkästchen im Abschnitt "Erklärung zu nicht verunreinigtem Material" anzukreuzen. Schicken Sie anschließend die vollständig ausgefüllte Erklärung an ABB zurück.
- Holen Sie die Genehmigung von ABB ein. Sie müssen eine Waren-Rücksendegenehmigung (Return Merchandise Authorization, RMA) erhalten haben, bevor Sie das Gerät an ABB zurückschicken können, da dessen Annahme sonst verweigert wird.

#### 5.4 Wiederverpacken

Um den Laser-Füllstand-Messumformer LM200 für den Versand vorzubereiten, verpacken Sie den Laser-Füllstand-Messumformer LM200 in seinem Transportkarton mit der stoßdämpfenden, gepolsterten Verpackung.

# <span id="page-19-1"></span>6.0 Kommunikation

#### 6.1 Hardware

Die Kommunikation mit dem Laser-Füllstand-Messumformer LM200 erfolgt über ein RS232-zu-USB-Adapterkabel (USBR). Diverse Computer und andere Geräte können über ein Standardprogramm zur Terminal-Emulation mit dem LM200 kommunizieren. Auf Einstellungen für dieses Programm wird weiter hinten in dieser Anleitung näher eingegangen.

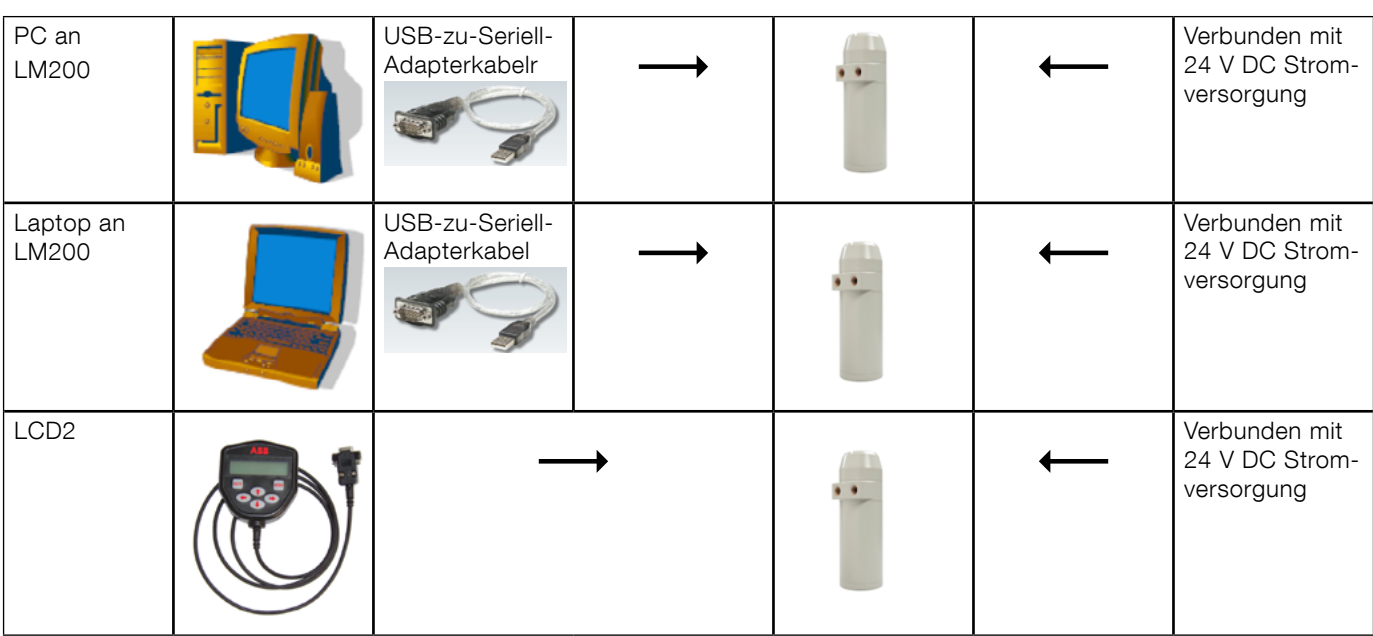

#### 6- 1. Mögliche Kommunikationsanschlussarten

Das LCD2 beinhaltet ein RS232-Kabel.

<span id="page-20-0"></span>Das Kommunikationsgerät LCD2 dient zur schnellen und einfachen Kommunikation mit dem LM200, ohne dass ein Computer angeschlossen werden muss. Das LCD2 verfügt über keine eigene Stromversorgung und erfordert keine Einstellungen. Die Kommunikation mit dem LM200 beginnt, sobald das LCD2 an den LM200 angeschlossen wird.

#### 6.2 Verfügbare Benutzereinstellungen

Der Laser-Füllstand-Messumformer LM200 verfügt über eine Reihe von Konfigurationseinstellungen, die über den im Anschlussterminal befindlichen Programmierungsport verändert werden können. Das als Zubehör erhältliche Kommunikationsgerät [LCD2] oder ein beliebiger PC oder Laptop mit USB-Port [PC, Laptop] können zum Ändern dieser Einstellungen verwendet werden. Das LCD2 hat Zugriff auf eine begrenzte Zahl von Einstellungmöglichkeiten, während ein PC vollen Zugriff auf alle verfügbaren Optionen bietet.

Nachstehend werden die Arten der verfügbaren Funktionen kurz beschrieben.

### 6.3 Sollwerte

Die Sollwerte sind Distanzen, die den Endpunkten für den 4-20 mA-Stromausgang und den Schaltpunkten für die Relais entsprechen [LCD2, PC, Laptop].

Ebenfalls verfügbar ist eine Abgleichfunktion für den 4-20 mA-Ausgang. Damit wird der Ausgangsstrom auf ein Kalibriergerät [PC, Laptop] abgeglichen.

#### 6.4 Testfunktionen

Mit diesen Funktionen kann jeder Ausgang auf einen bekannten Wert gesteuert werden. Die Feldverdrahtung und die Anzeigesysteme können bei der Installation überprüft werden, ohne einen Füllstand oder eine Position messen zu müssen [LCD2, PC, Laptop].

6.5 Instrumenteneinstellungen

Der Füllstand-Messumformer LM200 kann so eingestellt

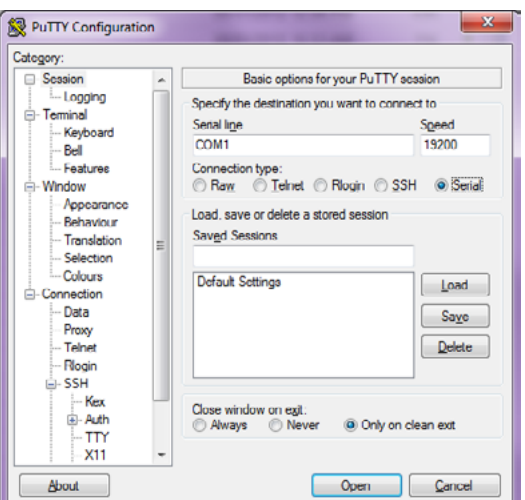

Abb. 6- 2 PuTTY-Konfigurationsdialog

werden, dass er die Sollwerte und Werte auf dem Bildschirm entweder in Fuß oder in Metern anzeigt [LCD2, PC, Laptop].

Es gibt eine Hilfsfunktion, mit der sich die Bezugsfläche für die Messung vom Flansch (Werkseinstellung) zu einem anderen Punkt, z. B. am Ende des als Zubehör erhältlichen Staubrohrs, verschieben lässt [LCD2, PC, Laptop].

Außerdem sind fünf Programmoptionen vorhanden, mit denen das Betriebsverhalten des Geräts auf die Anforderungen der Anwendung abgestimmt werden kann [LCD2, PC, Laptop].

## 6.6 Einrichten eines PCs oder Laptops für die Kommunikation mit dem LM200

Für die Konfiguration des Laser-Füllstand-Messumformers LM200 mit dem RS232-zu-USB-Adapterkabel (USBR) und einem PC oder Laptop-Computer ist ein Terminal-Emulationsprogramm erforderlich. Solche Terminal-Emulationsprogramme sind in großer Zahl erhältlich. ABB empfiehlt die Verwendung von Putty für Windows® oder Terminal für OS/X.

### 6.7 Einrichten von PuTTY

- 1. Laden Sie PuTTY aus dem Internet.
- 2. Doppelklicken Sie auf Putty.exe.

Ändern Sie unter "Session" die Einstellung im Feld "Connect Using", um anzugeben, welcher serielle Port (beim USB-Kabel ist COM5 typisch) verwendet werden soll. Siehe Abb. 6-2.

<span id="page-21-0"></span>1. Klicken Sie auf die Option "Connection" und dann auf "Serial" (links), und fügen Sie die korrekten Zahlen ein, wie unten und in Abb. 6- 2 gezeigt. Klicken Sie auf OK, um das Fenster "ConAbb." zu schließen, und auf OK, um das Fenster "Properties" zu schließen.

> Baudrate: 19200 Datenbits: 8 Parität: Keine Datenflusskontrolle: Keine Stopbits: 1

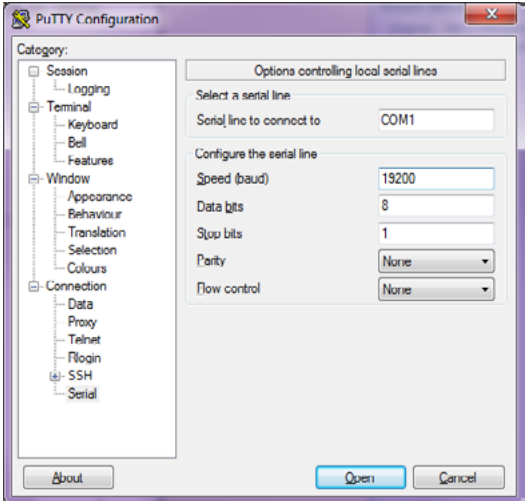

#### 7.1 Menüstruktur für PC oder Laptop

Nachdem das Terminal-Emulationsprogramm gemäß dem Abschnitt "Einrichten von PuTTY" auf Seite 21 richtig auf dem PC oder Laptop eingerichtet wurde, sollte das Kommunikationskabel an das Gerät angeschlossen werden. Schalten Sie die Betriebsspannung des Gerätes ein, das daraufhin anläuft. Nach Anzeige der Software- und Firmwareversionen durchläuft das Gerät eine Initialisierungssequenz. Anschließend gibt es die Distanz und den mA-Wert auf einem kontinuierlich durchlaufenden Bildschirm aus.

#### Abb. 6- 3. Konfigurationsfenster

4. Klicken Sie auf "Open". Damit ist PUTTY ordnungsgemäß für den Betrieb konfiguriert.

# 7.0 Menüs und Programmoptionen

| COM5 - PuTTY                         |                                                                                                    | $ \Box$ $\times$ $\Box$ |
|--------------------------------------|----------------------------------------------------------------------------------------------------|-------------------------|
|                                      | 26.85m 3.80mA                                                                                                    | ∸∥                      |
|                                      | 26.85m 3.80mA                                                                                                    |                         |
|                                      | 26.85m 3.80mA                                                                                                    |                         |
|                                      | 26.85m 3.80mA                                                                                                    |                         |
|                                      | 26.85m 3.80mA                                                                                                    |                         |
|                                      | 26.85m 3.80mA                                                                                                    |                         |
|                                      | 26.85m 3.80mA                                                                                                    |                         |
|                                      | 26.85m 3.80mA                                                                                                    |                         |
|                                      | 26.85m 3.80mA                                                                                                    |                         |
|                                      | 26.85m 3.80mA                                                                                                    |                         |
|                                      | 26.85m 3.80mA                                                                                                    |                         |
|                                      | 26.85m 3.80mA                                                                                                    |                         |
|                                      | 26.85m 3.80mA                                                                                                    |                         |
|                                      | 26.85m 3.80mA                                                                                                    |                         |
|                                      | 26.85m 3.80mA                                                                                                    |                         |
|                                      | 26.85m 3.80mA                                                                                                    |                         |
|                                      | 26.85m 3.80mA<br>26.85m 3.80mA                                                                                                    |                         |
|                                      | 26.85m 3.80mA                                                                                                    |                         |
|                                      | 26.85m 3.80mA                                                                                                    |                         |
|                                      | 26.85m 3.80mA                                                                                                    |                         |
|                                      | 26.85m 3.80mA                                                                                                    |                         |
|                                      | 26.85m 3.80mA                                                                                                    |                         |
|                                      | 26.85m 3.80mA                                                                                                    |                         |
|                                      | 4-20 mA Readout<br>4-20 mA readout is the numerical presentation of<br>the mA value on the 4-20 mA interface for the<br>corresponding distance                                                            |                         |
| <b>Distance</b><br>(feet or meters). | The displayed numbers represent the distance from the LM80<br>LASERMETER face (the flange surface) to the object at which the<br>invisible beam is pointed. The distance is displayed in selectable units |                         |

Abb. 7- 1. Standard-Startbildschirm

<span id="page-22-0"></span>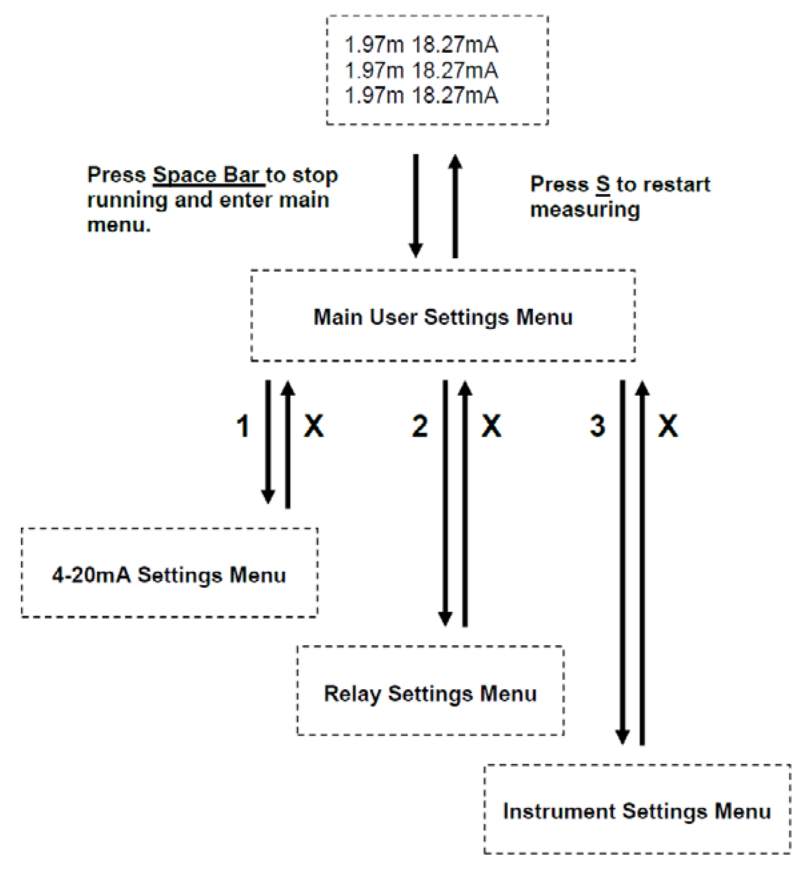

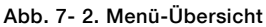

#### 7.3 Hauptmenü

[S]tart ------------------------------------------- + ---- + + LM 200 + + Number AA00191 Rev 2.20 + + Main User Settings Menu + +--------------------------------------+  $+$  +  $+$ + 1:4-20mA Settings + + 2:Relay Settings + + 3:Instrument Settings +  $+$  +  $+$  $+$  +  $+$ +++++++++++++++++++++++++++++++

#### Abb. 7- 3. Hauptmenü

Das Senden eines Leerzeichens an den Laser-Füllstand-Messumformer LM200 beendet den Messbetrieb, und das Gerät wechselt zum Hauptmenü. Untermenüs können durch Drücken der Zifferntasten aufgerufen werden, die neben dem Namen des jeweiligen Menüs angezeigt werden. Durch Eingeben von "S" wird der Messbetrieb wieder gestartet. Wird zwei Minuten lang keine Eingabe gemacht, führt das Gerät einen automatischen Neustart aus.

Das Hauptmenü ist der zentrale Ausgangspunkt für die Einrichtung, die Leistungsoptimierung, die Diagnose und den Zugriff auf verschiedene Funktionen des Laser-FüllstandMessumformers LM200. Das Hauptmenü enthält in seinem Header wichtige Informationen wie:

Instrumententyp - LM200: Das Modell des Laser-Füllstand-Messumformers

Seriennummer - AA00191: Verwenden Sie beim Anfordern einer Waren-Rücksendegenehmigung (RMA) vom Service stets diese Nummer.

Softwareversion - Rev 2.20: Dies ist die Version der Software, die aktuell im Gerät gespeichert ist.

Die Konfigurationsmenüs des Laser-Füllstand-Messumformers LM200 sind so aufgebaut, dass sie intuitiv, selbsterklärend und leicht zu bedienen sind.

#### <span id="page-23-1"></span><span id="page-23-0"></span>7.4 Das Menü "4-20mA-Settings"

Das Menü "4-20mA-Settings" wird im Hauptmenü durch Drücken der Taste "1" aufgerufen. In diesem Menü können Sie den 4-20 mA Ausgang einstellen und den Sicherheitszustand bei einem Signalausfall konfigurieren.

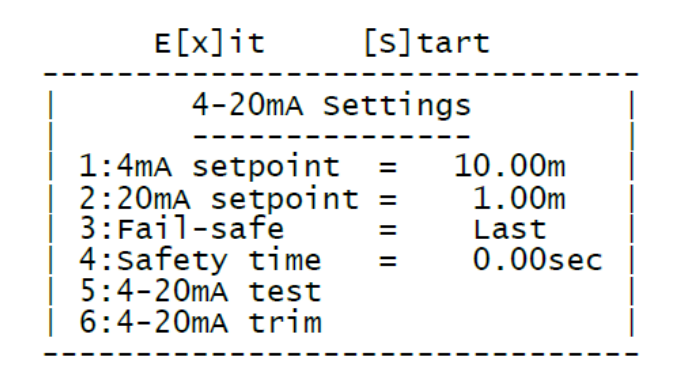

#### Abb. 7- 4. Menü "4-20-mA Settings"

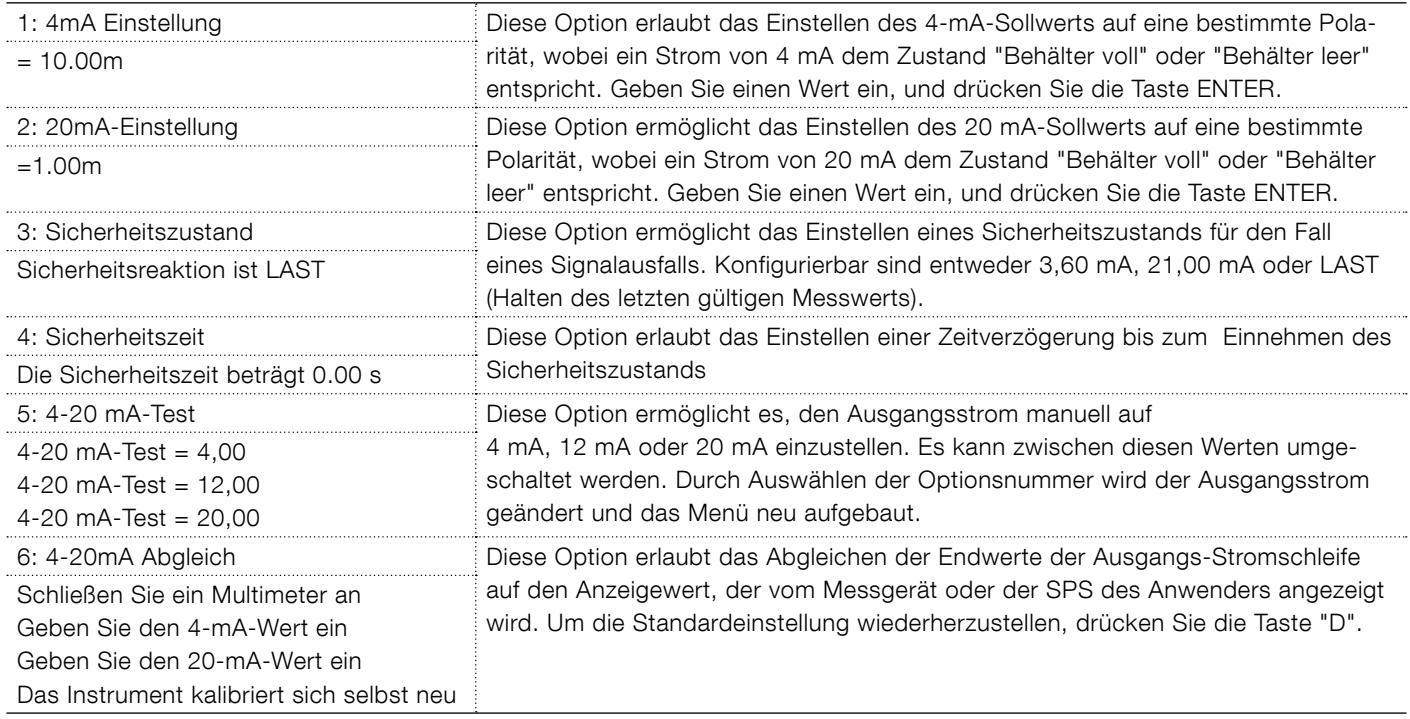

#### <span id="page-24-0"></span>7.5 Menü "Relay Settings"

Das Menü "Relay Settings" wird im Hauptmenü durch Drücken der Taste "2" aufgerufen. In diesem Menü können Sie die Relaisausgänge konfigurieren und testen.

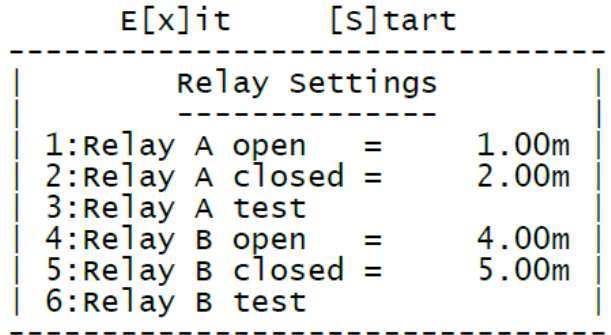

#### Abb. 7- 5. Menü "Relay Settings"

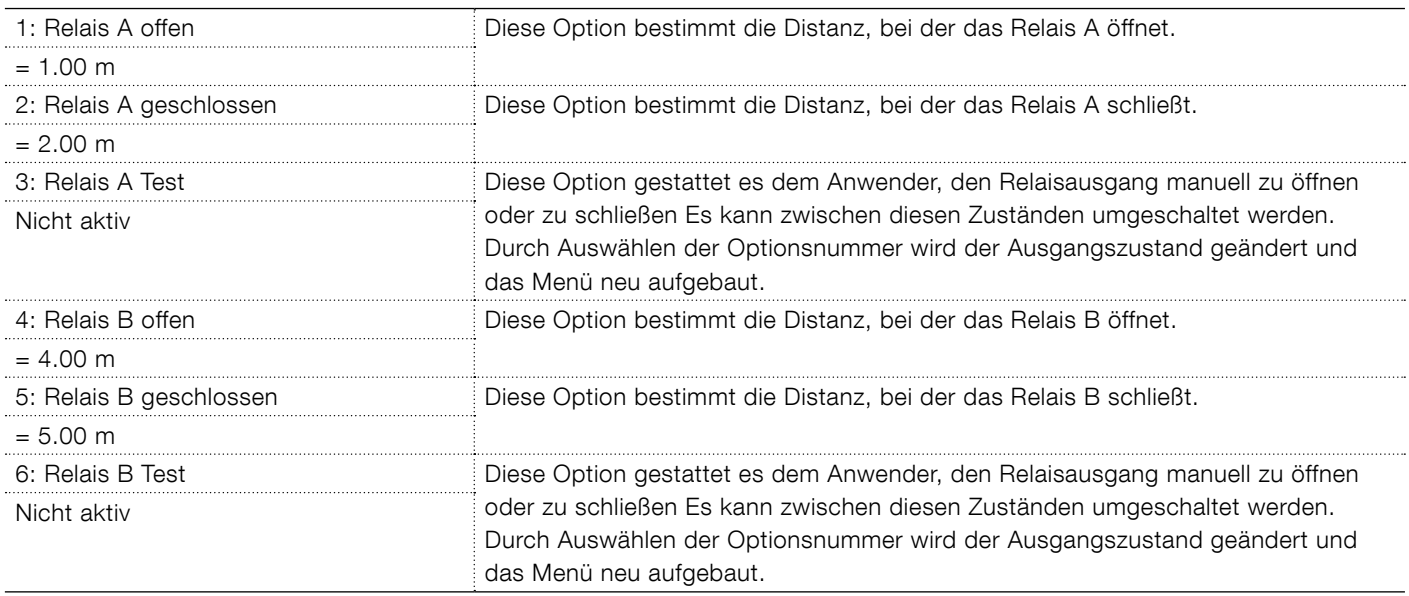

#### 7.6 Menü "Instrument Settings

Dieses Menü erlaubt das Auswählen des Betriebsprogramms und der Einheiten sowie das Justieren der Zonenposition des LM200. Im Folgenden finden Sie ein Beispiel für das Ändern der Einheiten:

1. Drücken Sie die Leertaste, um zum Hauptmenü zu gelangen.

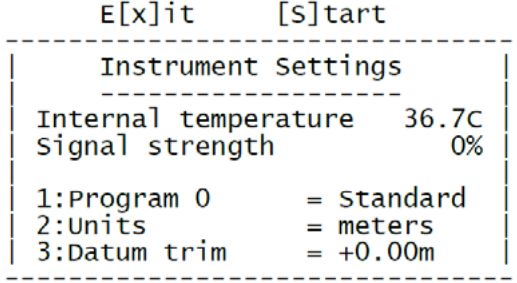

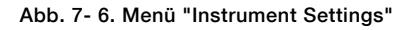

3. Um von Meter auf Fuß umzuschalten, drücken Sie die Taste "2". Um zum Hauptmenü zurückzukehren, drücken Sie die Taste "x".

Das Menü "Instrument Settings" wird im Hauptmenü durch Drücken der Taste "3" aufgerufen. In diesem Menü können Sie den Laser-Füllstand-Messumformer LM200 konfigurieren. Auch die Innentemperatur des Geräts und die Signalstärke des letzten Messwerts werden angezeigt.

<span id="page-25-0"></span>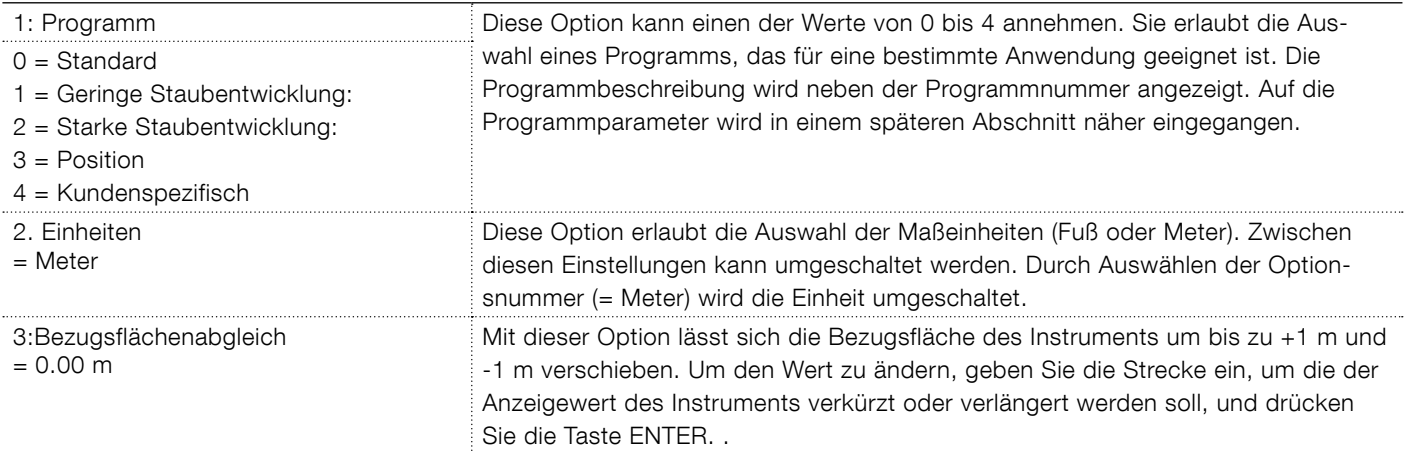

## 7.7 Tabelle "Anwendungseinstellungen und Anwendungen"

Folgende Tabelle zeigt die Standardeinstellungen des jeweiligen Programms. Diese Standardparameter werden in der Fabrik eingestellt und kann geändert werden. Dies sollte jedoch nur mit Hilfe von ABB geschultem Personal geschehen.

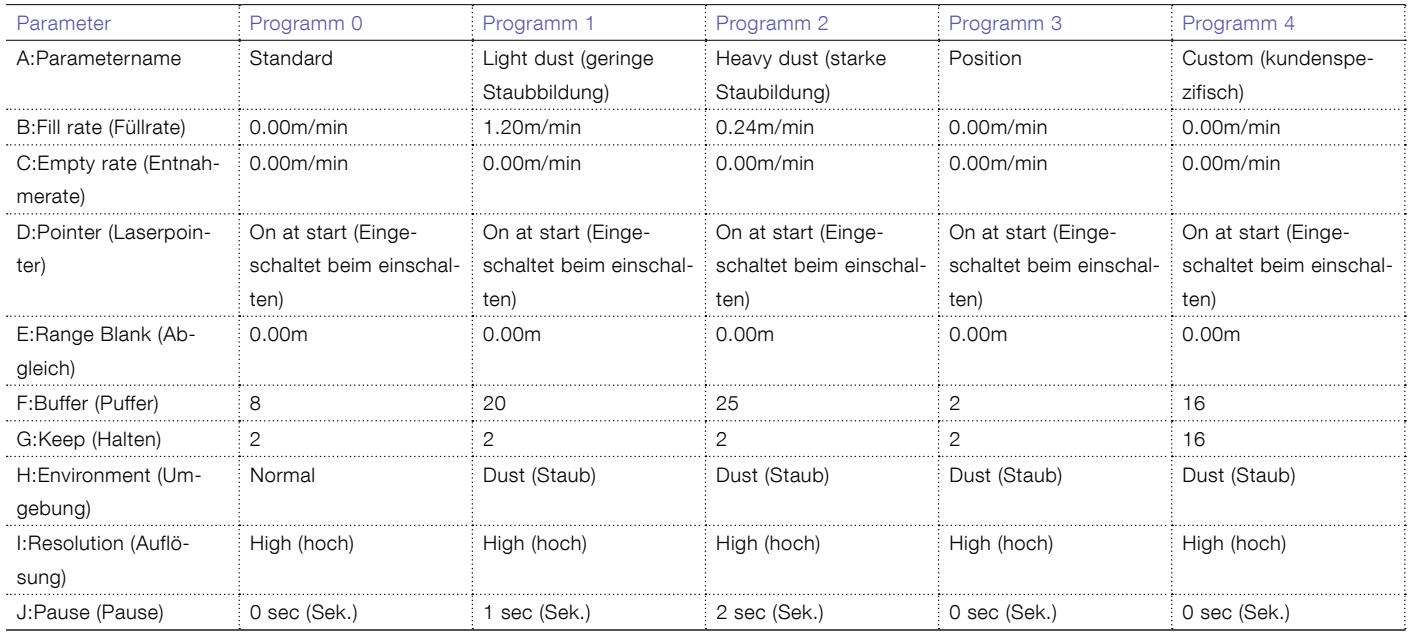

#### Typische Anwendungen für jedes Programm sind wie folgt:

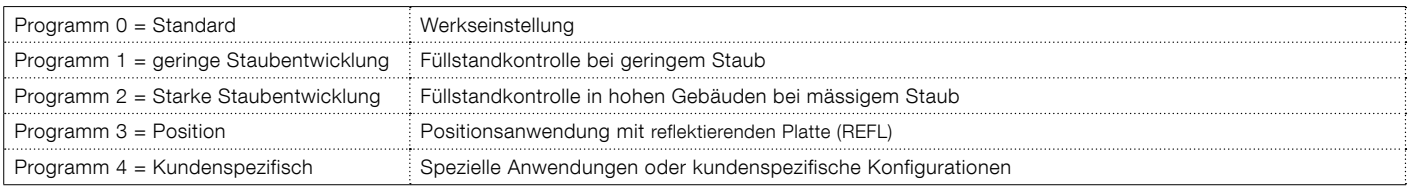

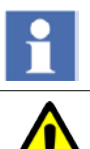

Die erweiterten Einstellungen des Laser-Füllstand-Messumformer LM200 sind für Standard-Anwendungen konfiguriert. Die werkseitig eingestellten Standardwerte können sich von Zeit zu Zeit ändern.

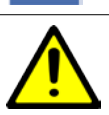

Nur geschulte und berechtigte Agenten dürfen passwortgeschützte Parameter ändern.

# <span id="page-26-1"></span><span id="page-26-0"></span>7.8 Laseranwendungs- und Einrichttabelle

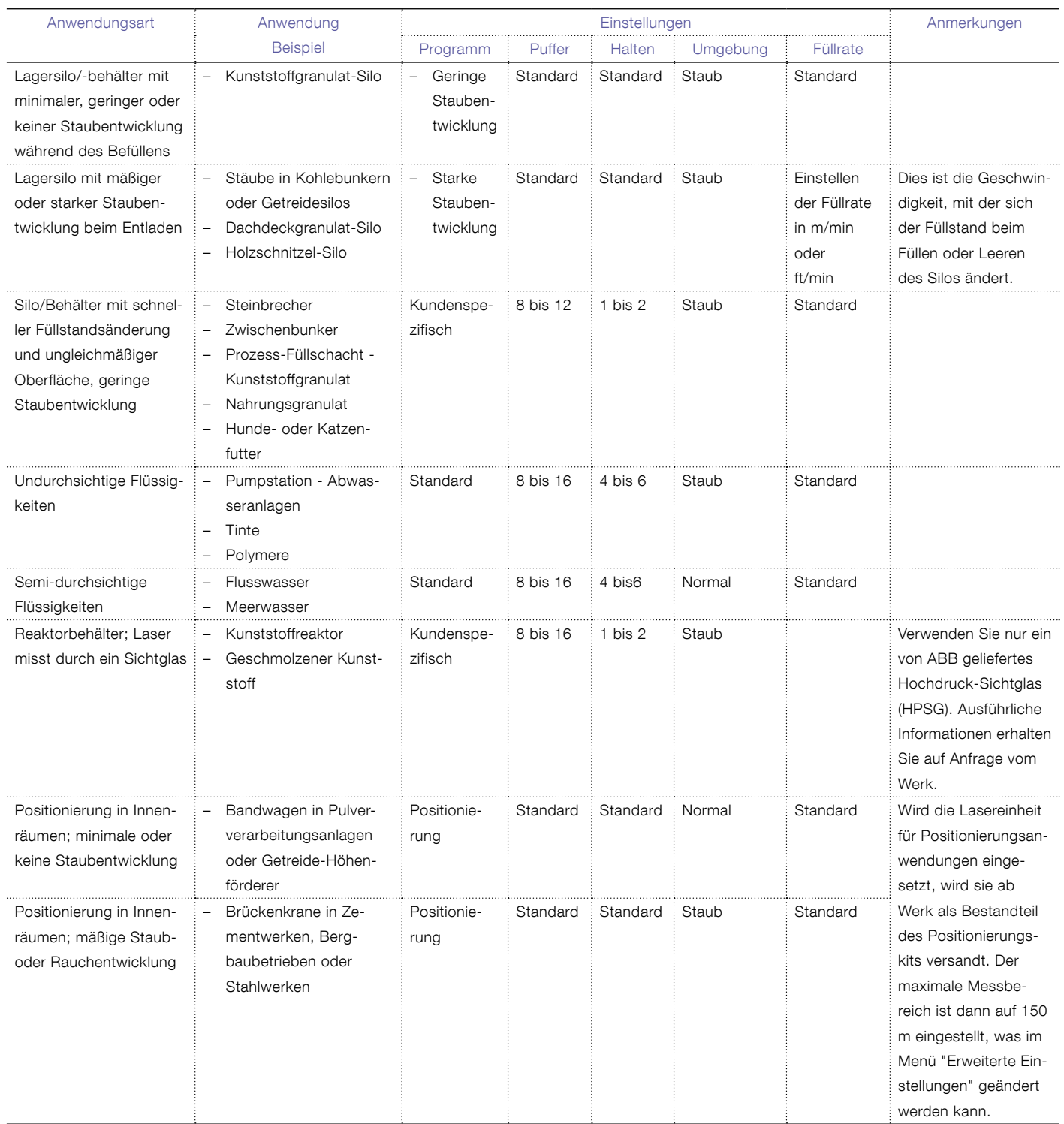

#### <span id="page-27-0"></span>7.9 Laser-Kommunikationsgerät LCD2

Mit dem LCD2 können Sie auf die Einstellungen in der folgenden Tabelle zugreifen. Sobald das LCD2 in den Kommunikationsport eingesteckt wird, zeigt es die gemessene Distanz und den Ausgangsstrom (4-20 mA) an. Nach Betätigenvon "EXIT" beendet der LM200 den Messbetrieb, und Sie haben Zugang zu diversen Menüpunkten mit jeweils einem einstellbaren Parameter. Es gibt drei Arten von Parametern, von denen jede auf etwas andere Art eingestellt wird.

#### 7.9.1 Ändern von numerischen Werten

- Um zwischen den Menüs zu scrollen, wählen Sie die Tasten  $\uparrow$  oder  $\downarrow$ .
- Um einen Wert im Menü zu ändern oder eine Testfunktion aufzurufen, drücken Sie die Taste ENTER.
- Um eine zu bearbeitende Ziffer auszuwählen, wählen Sie die Tasten  $\leftarrow$  und  $\rightarrow$ .
- Um eine Ziffer zu bearbeiten, wählen Sie die Tasten $\uparrow$  $\theta$ der  $\mathbf{\psi}$
- Um den neuen Wert zu speichern und den Editiermodus zu beenden, drücken Sie die Taste ENTER.
- Um den neuen Wert zu ignorieren und den Editiermodus zu beenden, drücken Sie die Taste EXIT.
- Um den Laser-Füllstand-Messumformer LM200 im normalen Messbetrieb zu starten, drücken Sie die Taste EXIT.

#### 7.9.2 Aktivieren einer Testfunktion

- Um zwischen den Menüs zu scrollen, wählen Sie die Tasten  $\uparrow$  oder  $\downarrow$ .
- Um auf eine Testfunktion zuzugreifen, drücken Sie die Taste ENTER.
- Um zwischen Tests zu wählen, drücken Sie die Tasten  $\leftarrow$  und  $\rightarrow$ .
- Um den Editiermodus zu beenden, drücken Sie die Taste ENTER oder EXIT.
- Um den Laser-Füllstand-Messumformer LM200 im normalen Messbetrieb zu starten, drücken Sie die Taste EXIT.

#### 7.9.3 Auswählen aus einer Liste von Optionen

- Um zwischen den Menüs zu scrollen, wählen Sie die Tasten  $\uparrow$  oder  $\downarrow$ .
- Um auf eine Option zuzugreifen, drücken Sie die Taste ENTER.
- Um zwischen Optionen zu scrollen, wählen Sie die Tasten  $\leftarrow$  oder  $\rightarrow$ .
- Um die neue Option zu speichern und den Editiermodus zu beenden, drücken Sie die Taste ENTER oder EXIT.
- Um den Laser-Füllstand-Messumformer LM200 im normalen Messbetrieb zu starten, drücken Sie die Taste EXIT.
- Nach jeder Änderung wird der neue Wert gespeichert. Ein Beenden (EXIT) ohne zu speichern ist nicht möglich.

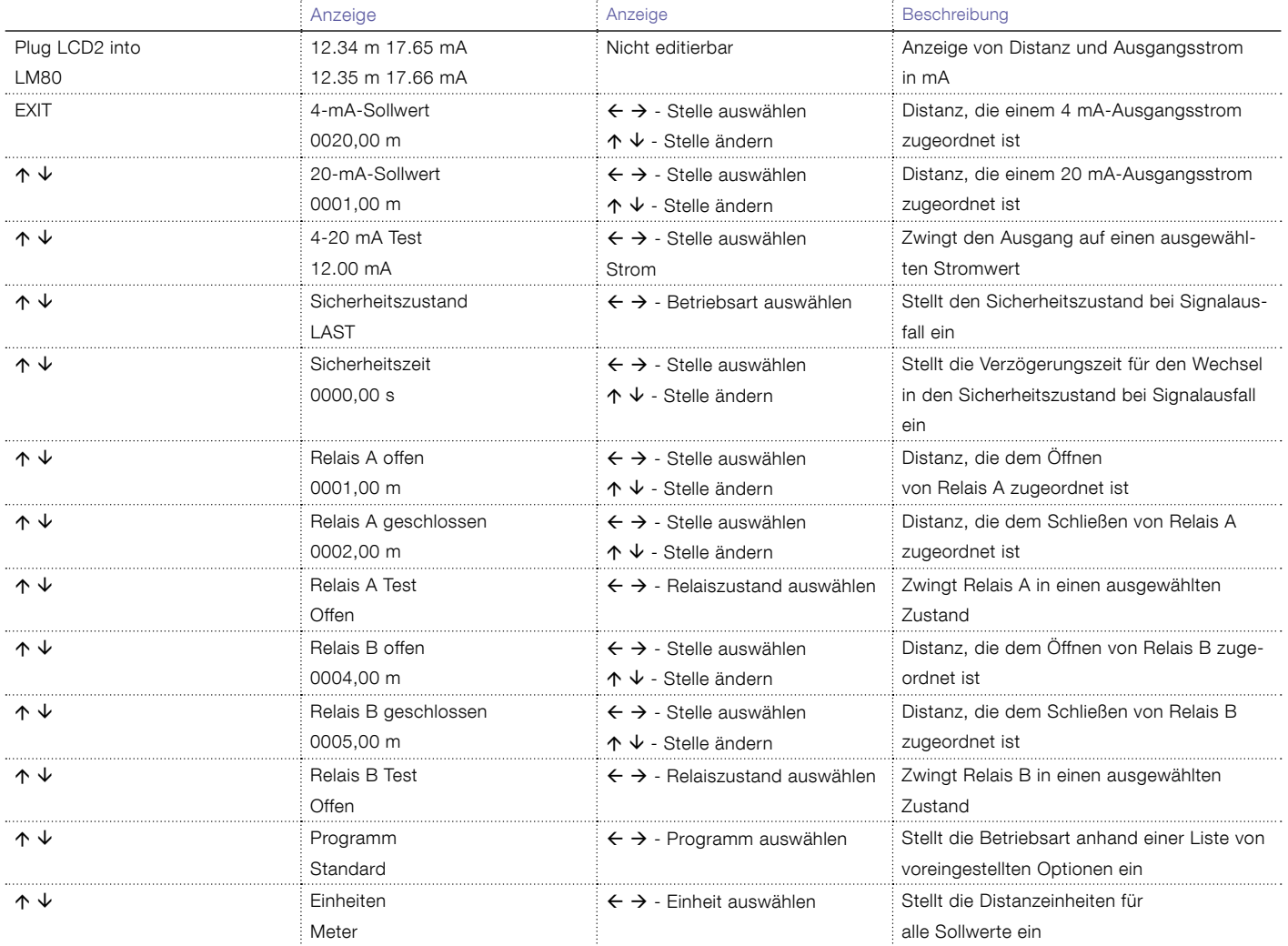

<span id="page-28-0"></span>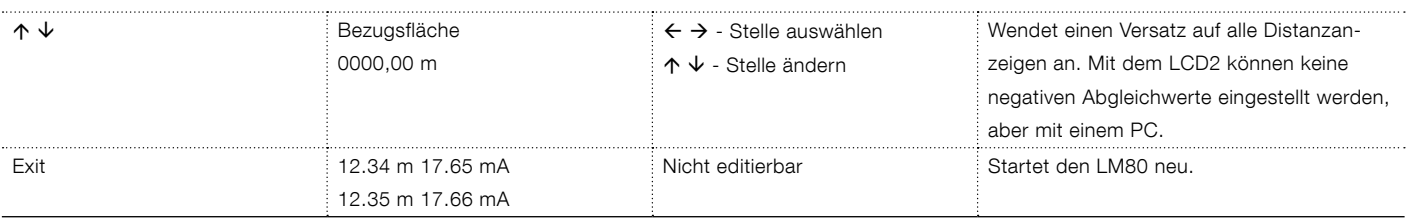

# 7.10 Fehlerbehebung

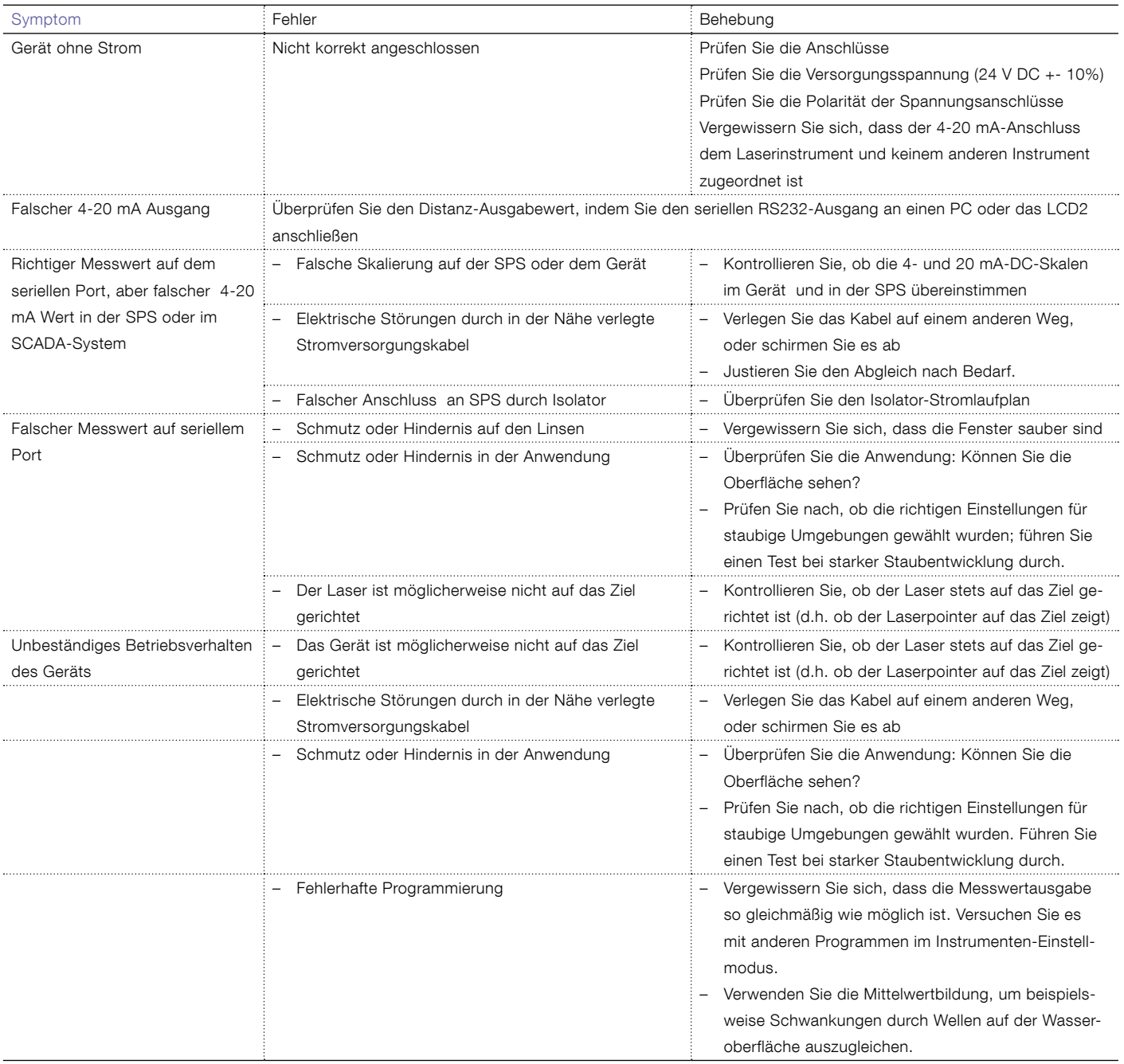

# <span id="page-29-0"></span>Anhang A - Zubehör

# A.1 Zubehör

Die nachstehenden Tabellen enthalten Details zu den Zubehörteilen für den Laser-Füllstand-Messumformer LM200. Weitere Einzelheiten finden Sie im Datenblatt zum Laser-Füllstand-Messumformer LM200.

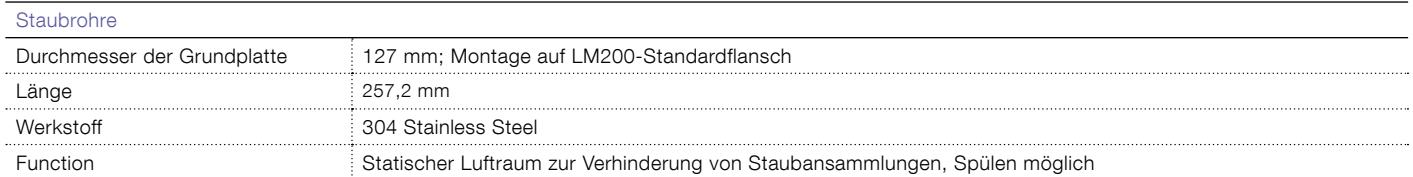

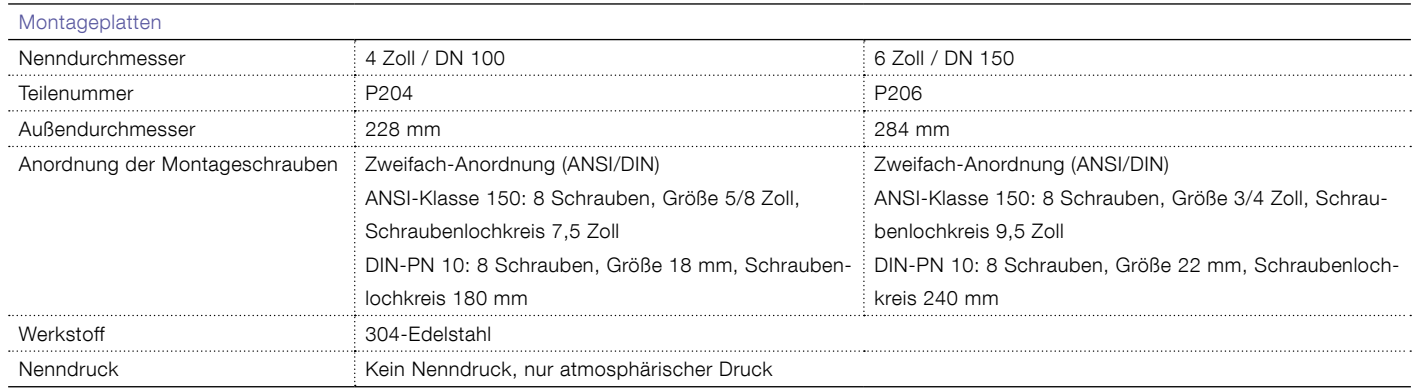

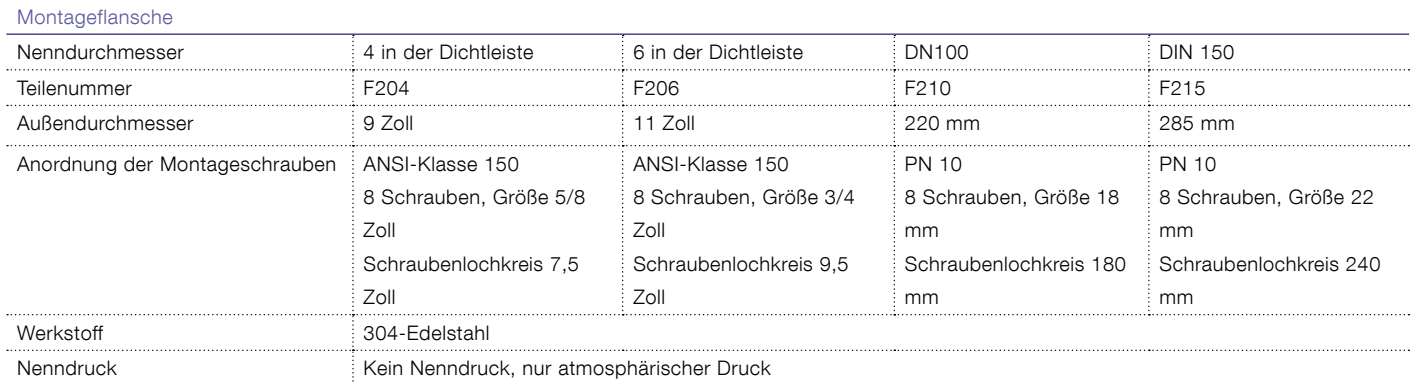

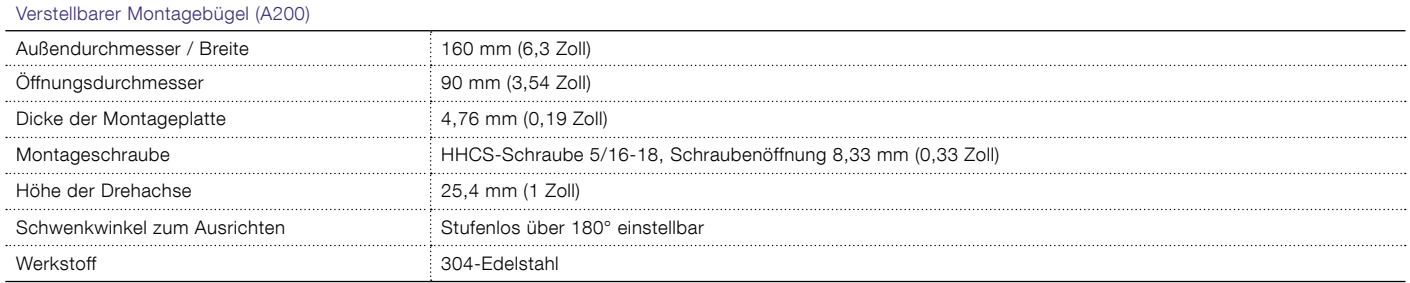

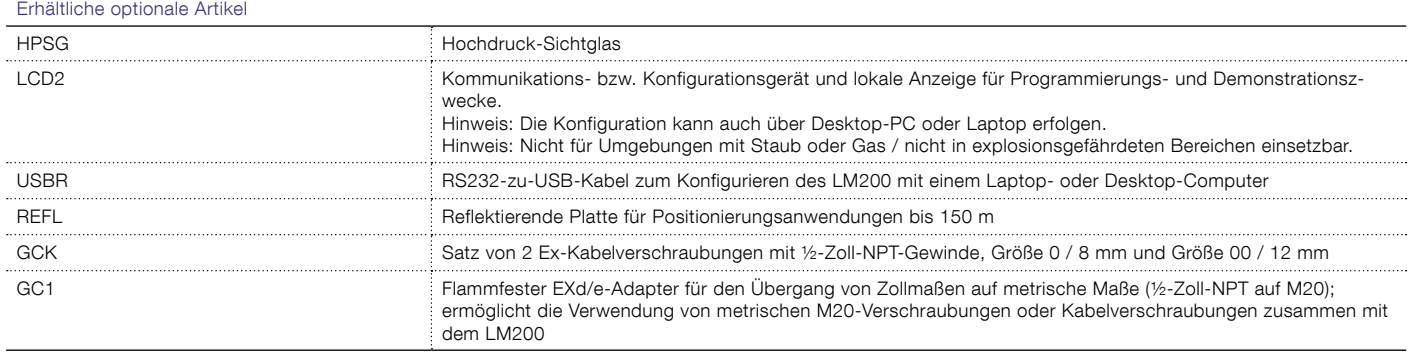

#### <span id="page-30-0"></span>A.2 Staubrohr (P201)

Das Staubrohr ist ein sehr einfaches und wirksames Zubehörteil, das die Ansammlung von Staub auf der Linse verhindert. Der Laser-Füllstand-Messumformer LM200 kann unter Verwendung des Staubrohrs in den meisten Anwendungen mit Staubentwicklung eingesetzt werden. Bei sehr starker Staubentwicklung empfiehlt ABB jedoch die Verwendung eines Spülluftanschlusses.

#### A.4 Laser-Kommunikationsgerät LCD2

Diese Zubehörkomponente dient zum Konfigurieren und zum Durchführen von Tests. Erweiterte Funktionen wie z. B. die Einstellung von Programmparametern sind mit diesem Gerät nicht möglich. Hierfür benötigen Sie einen PC oder Laptop.

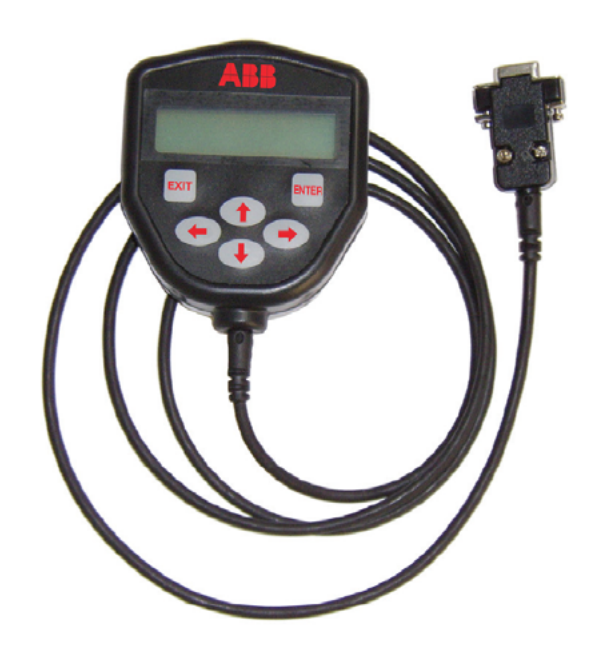

Abb. 8- 1. Laser-Kommunikationsgerät LCD2

# <span id="page-31-0"></span>Anhang B - Erweiterte Softwareeinstellungen

# B.1 Erweitertes Menü

In diesem Anhang sollen die erweiterten Menüs des Laser-Füllstand-Messumformers LM200 erklärt werden. Hier wird erläutert, wie sich die Leistungen des LM200 durch Ändern einiger Parameter verbessern lassen.

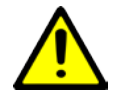

Das Ändern bestimmter Parameter kann die Funktion des Laser-Füllstand-Messumformer beeinträchtigen. Gehen Sie daher sehr sorgfältig vor. Sollte der Laser-Füllstand-Messumformer nach der versuchten Einstellung eines Parameters nicht mehr funktionieren, muss das Gerät auf die Werkseinstellung zurückgesetzt werden. Wenn Sie Fragen zu weiteren Einstellungen haben, wenden Sie sich bitte an ABB.

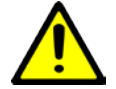

Gehen Sie beim Ändern der werksseitigen Voreinstellungen sehr vorsichtig vor. Das Aktivieren des Laserpointers von einem PC oder vom LCD2 aus bedeutet, dass das Gerät nun im Service-Modus und somit als Lasergerät der Klasse 3R arbeitet.

Einige wichtige Fakten:

– Der LM200 kann mit einem PC, einem Laptop oder dem Kommunikationsgerät LCD2 kommunizieren.

Das Kommunikationsgerät LCD2 ermöglicht die schnelle und einfache Kommunikation mit dem LM200, ohne dass ein Computer angeschlossen werden muss. Das LCD2 verfügt über keine eigene Stromversorgung und braucht nicht für die Benutzung eingerichtet zu werden. Die Kommunikation mit dem LM200 beginnt, sobald das LCD2 an den LM200 angeschlossen wird.

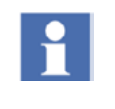

Das LCD2 kann (anders als ein PC oder Laptop) nicht auf erweiterte Menüs zugreifen, da es nur als einfache und leicht bedienbare Schnittstelle zum LM200/LM200 konzipiert ist.

Der Laser-Füllstand-Messumformer LM200 verfügt über unterschiedliche Betriebsarten, die als PROGRAMME bezeichnet werden. Der Parameter-Programm ist unter Menüpunkt 3 zu finden.

Die Instrumenteneinstellungen befinden sich im Hauptmenü. Nachstehend werden die einzelnen Programme kurz beschrieben:

- Standard dieses Programm ist für Demonstrationszwecke oder für staubfreie Anwendungen vorgesehen. Bei diesem Programm wird die Funktion "Variable Verstärkung" nicht verwendet.
- Light Dust (Geringe Staubentwicklung) dies ist das am häufigsten verwendete Programm. Ist diese Betriebsart aktiv, führt der Laser die Funktion "Variable Verstärkung" aus, um in Anwendungen mit leichter und mäßiger Staubentwicklung ein besseres Signal und bessere Ergebnisse zu erzielen.
- Heavy Dust (Starke Staubentwicklung) dieses Programm

ist dem für geringe Staubentwicklung sehr ähnlich. Der einzige Unterschied besteht darin, dass das Programm für starke Staubentwicklung zur Messung in Umgebungen mit mäßiger Staubentwicklung mehr Filterfunktionen und zusätzliche Eigenschaften nutzt.

- Position dieses Programm ist für Positionierungsanwendungen ausgelegt (Verfolgen der Bewegungen von Maschinen wie z.B. Brückenkranen, Bandwagen, Staplern oder Ladern).
- Custom (Kundenspezifisch) dieses Programm kann vom Endanwender für spezielle Anwendungen konfiguriert werden, die eine andere Parametereinrichtung erfordern. Solche Anwendungen sind beispielsweise Steinbrecher oder kleine Prozess-Füllschächte.

B.2 Passwörter für erweiterte Menüs und die Parametereinrichtung

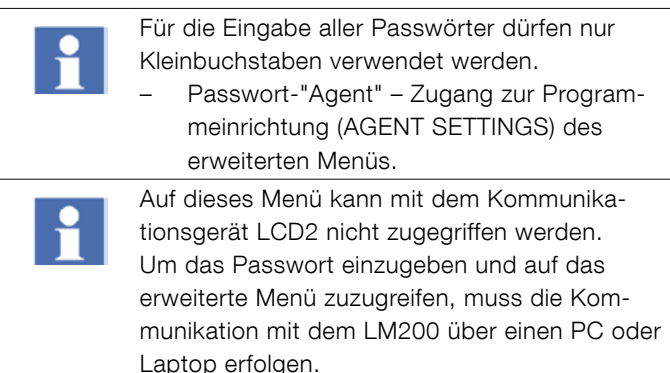

Mit dem Passwort-agent gelangt der Benutzer in das Menü AGENT-SETTINGS. Innerhalb dieses Menüs hat der Benutzer Zugang zu den oben beschriebenen Programmen (d.h. anwendungsbezogenen Betriebsarten) und kann einige Parameter ändern. Es wird jedoch dringend empfohlen, nur bei Bedarf Änderungen am Programm CUSTOM vorzunehmen. Die restlichen Programme, bei denen es sich um anwendungsbezogene Betriebsarten handelt, sind bereits für die einzelnen Anwendungen voreingestellt und basieren auf in der Praxis gesammelten Erfahrungen.

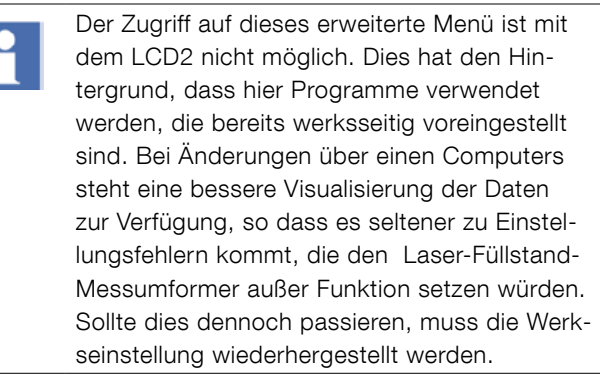

Verwenden Sie das Standardprogramm für Demonstrationszwecke. Wenn Sie versuchen das Programm "Light Dust" oder "Heavy Dust" für Demonstrationszwecke zu verwenden, verlangsamt sich die Reaktion des Laser-Füllstand-Messumformers aufgrund der Werte, die in der Einrichtung dieser beiden Programme für die Füllrate und die Entnahmerate verwendet werden.

#### <span id="page-32-0"></span>B.3 Menü AGENT-SETTINGS

#### Beschreibung und Funktion

– Drücken Sie im Hauptmenü die Taste "p" auf der Tastatur. Geben Sie bei der Aufforderung zur Passworteingabe "agent" (nur in Kleinbuchstaben) ein, und drücken Sie dann ENTER.

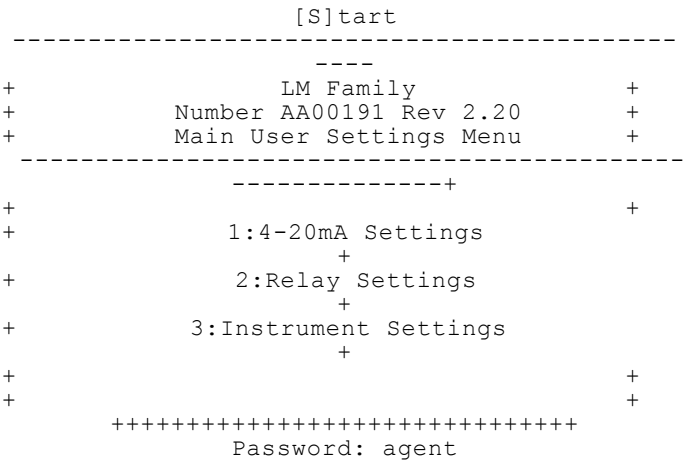

– Als Nächstes erscheint das Menü "AGENT SETTINGS".

#### --------------------------------

#### AGENT SETTINGS

#### --------------------------------

Program 0: Standard => Active Program 1:Light Dust => Inactive Program 2:Heavy Dust => Inactive Program 3: Position => Inactive Program 4: Custom => Inactive Y: Diagnostic=> Inactive  $-$ 

#### X: Exit

Öffnen Sie das zu editierende Programm:

Der Zugriff auf jedes Programm erfolgt durch Eingeben der zugehörigen Programmnummer. Um beispielsweise das Standard-Programmmenü aufzurufen, drücken Sie 0. Auf dem Bildschirm erscheint das Standard-Programmmenü.

#### B.4 PROGRAM 0: STANDARD PARAMETERS

#### Beschreibung

Standard-Programm - Voreinstellungen. Parameterkommentare: --------------------------------

PROGRAM 0: STANDARD PARAMETERS

#### -------------------------------- A: Programmname = Standard

- B: Füllrate = 0.00'/min erläutert im Abschnitt Filtersystem
- C: Entnahmerate = 0.00'/min erläutert im Abschnitt Filtersystem
- D: Pointer = Ein beim Einschalten Der Laserpointer blinkt 100 Mal und schaltet sich dann aus. Bei Einstellung auf "Ein" (On) blinkt der Laserpointer dauernd. Ein beim Einschalten - Der Laserpointer blinkt 100 Mal und schaltet sich dann automatisch AUS. Sonstige Option ist EIN (ON) - Der Laserpointer blinkt und schaltet sich nicht aus, so lange das Gerät Betriebsspannung erhält.
- E: Ausfallentfernung = 0.00' Distanz, bei welcher der Laser das Signal möglicherweise verliert. In Silos mit polierten Wänden, beispielsweise in Edelstahlbehältern, wie sie in der Nahrungsmittelindustrie verwendet werden, kann der Laser unter Umständen das Signal verlieren, wenn der Strahl auf die Silowand trifft, insbesondere im Bereich des konischen Siloteils. Bei Verlust des Signals wechselt der Laser in den Sicherheitszustand. Wird für die Ausfallentfernung die Distanz eingestellt, bei welcher der Laser möglicherweise eine polierte Wand "sieht" (üblicherweise in der Entnahmephase des Prozesses) und das Signal verliert, wechselt das Gerät nicht in den Sicherheitszustand. Es misst die Distanz, bei der das Signal verloren geht, gibt den entsprechenden Wert über die 4-20 mA-Schnittstelle aus und startet die Messung neu, sobald der Zustand "Signal verloren" nicht mehr vorliegt.
- F: Puffer = 9 Enstellung für den Mittelungspuffer. Der Wert muss sich zwischen 0 und 25 befinden.
- G: Halten = 7 Anzahl von Messungen, die für den Mittelungspuffer verwendet werden. Überschüssige Messungen werden missachetet angefangen mit den kürzesten Messungen. Der Wert muss sich zwischen 0 und dem Wert, der in "F" festgelegt wurde, befinden; ein Pufferwert.
- H: Umgebung = Normal Dies ist eine Umschaltoption. Sonstige Option – Staub. Der Parameter "Umgebung" kann in jedem Programmmenü auf "Normal" oder "Staub" eingestellt werden. Bei Einstellung auf "Normal" führt der Laser die Messung mit "fester Verstärkung" aus; bei Einstellung auf "Staub" führt der Laser die Messung mit "variabler Verstärkung" aus.
- I: Auflösung = Hoch Parameter kann auf "Niedrig" eingestellt werden, um die Ansprechgeschwindigkeit zu erhöhen.
- J: Pause = 0 s Pause zwischen den Messwerten; Maximalwert 255 s
- X: EXIT
- Auswahl eingeben:

<span id="page-33-0"></span>B.4.1 Passwort "factory" – Zugang zum erweiterten FACTORY MENU Als Nächstes erscheint das Menü FACTORY MENU.

Auf dieses Menü kann mit dem Kommunikationsgerät LCD2 nicht zugegriffen werden. Um das Passwort einzugeben und auf das erweiterte Menü zuzugreifen, muss die Kommunikation mit dem LM200 über einen PC oder Laptop erfolgen.

Mit dem Passwort "factory" gelangt der Benutzer in das erweiterte Menü FACTORY MENU. Das Menü FACTORY MENU ist in erster Linie für werksseitig geschultes Fertigungs- und Reparaturpersonal vorgesehen. In diesem Anhang wird die Option "Spezialeinstellungen und Hardwareeinstellungen" beschrieben.

Drücken Sie im Hauptmenü die Taste "p" auf der Tastatur. Geben Sie bei der Aufforderung zur Passworteingabe "factory" (nur in Kleinbuchstaben) ein, und drücken Sie dann ENTER.

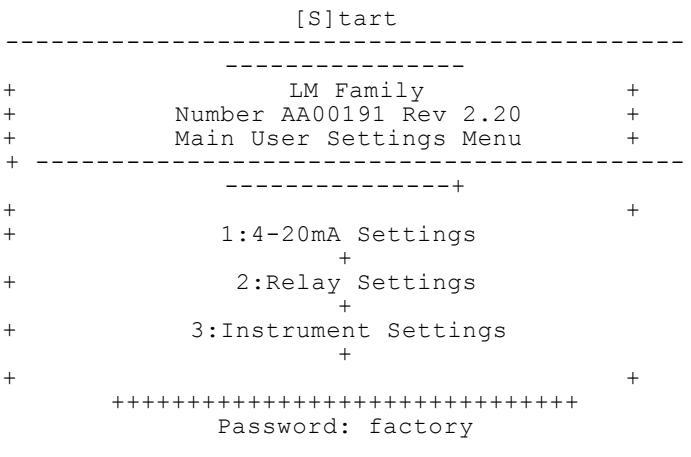

FACTORY MENU FACTORY MENU 00: Upload in EEPROM 01: Einstellungen ändern 02: Produktnamen ändern 03: LCD programmieren 04: Kristalle testen 05: Temperatursensor testen 06: Relais und LEDs testen 07: Systemrauschen testen 08: Laser und Empfänger testen 09: Spezialeinstellungen 10: Hardwareeinstellungen

- 11: Excel-Daten erfassen
- Y: DIAGNOSTICS INACTIVE (DIAGNOSE INAKTIV)
- X: EXIT

Enter selection (Auswahl eingeben)

<span id="page-34-0"></span>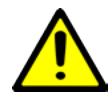

Das Menü HARDWARE SETTINGS bezieht sich unmittelbar auf die Einstellungen für den FGPA-Chip, der die elementaren Hardwarefunktionen der Lasereinheit steuert. ÄNDERN SIE NUR DIE IN DIESEM ANHANG SPEZIFIZIERTEN PARAM-ETER. EINE ÄNDERUNG AN ALLEN ANDEREN PARAMETER KANN DAS GERÄT AUSSER FUNKTION SETZEN.

## B.4.2 Hardwareeinstellungen

Geben Sie bei der Eingabeaufforderung "Enter selection" 10 ein, um zum Hardwareeinstellungsmenü zu gelangen. Es erscheint eine zweite Aufforderung zur Passworteingabe.

Geben Sie das Passwort "fgpa" (nur in Kleinbuchstaben) ein, und drücken Sie dann ENTER. Dies ist das Passwort zum Aufrufen des Hardwareeinstellungmenüs:

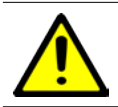

Einstellungen B, C, D, E sind die Werkseinstellungen und sollte nicht geändert werden.

Passwort: fgpa

-------------------------------- HARDWARE SETTINGS --------------------------------

A:Range = 1 (46.83m) B:Laser pump = 79  $C:APD$  pump = 60 D:Xtal A start  $= 230$ E:Xtal B High Res start =  $55$ F:Xtal B Low Res start =  $84$ G:Sweep limit = 50

H:User setpoint limit[m] = 30 I:4-20mA trim values = 620.05 3250.77 X:Exit

Durch Zugriff auf das Menü HARDWARE SETTINGS können Sie den Messbereich des Messumformers ändern. Dieser Messbereich wurde im Werk auf 30 m eingestellt. Dies erfolgt durch Ändern des Parameters "User setpoint limit" (Benutzer-Sollwertgrenze) [m].

Der "A: Range": Parameter wird automatisch auf den niedrigsten Bereich, der im H:User setpoint limit" eingegebenen Wert eingestellt werden. Siehe nachstehende Tabelle. Bitte beachten Sie, dass die Reaktionszeit des Gerätes direkt vom eingegebenen Bereich abhängig ist; z.B. je höher die Reichweite, desto langsamer die Ansprechzeit.

[i] Auch wenn der "H:Benutzer Sollwertgrenze" auf viel höhere Werte eingestellt werden kann, begrenzt sich der LM200 in der Praxis auf einen Bereich von ca. 190 m für die meisten Oberflächen und auf 400 m mit einem Reflektor. Der Versuch, die maximale Reichweite zu überschreiten, kann zu unzuverlässigen Messungen führen.

Die Hardware-Menü kann auch verwendet werden, um die Laserausgangsleistung mit der "B: Laser Pump"-Einstellung zu ändern. Erhöhung dieser Einstellung kann manchmal helfen, die LM200 weiter zu durchdringen in Nebel oder Staub.

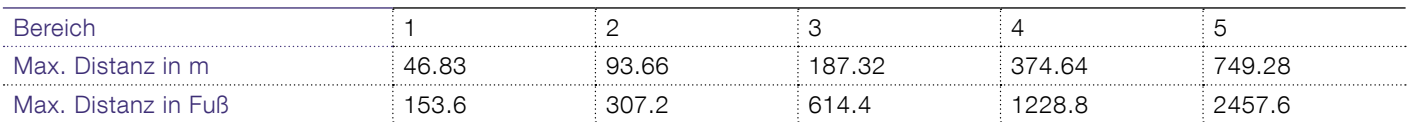

#### <span id="page-35-0"></span>B.4.3 Spezielle Einstellungen

Durch Zugriff auf das Menü 09:SPECIAL SETTINGS kann der Benutzer Parameter ändern, die sich auf die BIOS-Steuerung, die Signalbreite und die Hardwaresteuerung beziehen. In diesem Anhang wird die Option Special Settings (Spezielle Einstellungen) beschrieben. ABB empfiehlt, keine Änderungen an Parametern im Menü "Special Settings" vorzunehmen. Alle Parameter sind voreingestellt, um eine breite Palette von Anwendungen abzudecken. Wenn in Sonderfällen eine Parameteränderung erforderlich ist, um das Gerät an eine sehr spezielle Anwendung anzupassen, ziehen Sie den ABB Service zu Rate.

#### --------------------------------

SPECIAL SETTINGS -------------------------------- A:Max bias $[V] = 130$  $B:$ Min bias $[V] = 40$ C:Normal attenuation $[V] = 5$ D:Dust attenuation $[V] = 2$ E:Operating noise $[n] = 0$ F:Max signal width $[c] = 200$ G: Min signal width  $|c| = 40$ H:Min zero width $|c| = 20$ I:Auto calibration time[sec] = 3.0 J:Calibration sweeps[N] = 16 K:Auto restart time[min] = 1 L:Pointer run time[sec] = 120.0 M:Bias tracking buffer[N] =  $4$ X:Exit Auswahl eingeben:

#### B.5 Zusammenfassung

- Folgende Punkte sind besonders wichtig:
- LM200 Messbereich max. 150 m bei Positionierung und 30 m bei Füllstand, Betriebsspannung 24 V DC, optische Apertur 3 Zoll.
- Die Kommunikation mit dem LM200 kann über das Kommunikationsgerät LCD2, PC oder Laptop erfolgen.
- Mit dem LCD2 kann nicht auf die erweiterten Menüs und Parameter zugegriffen werden. Dieses Gerät ist nur für die leichte und einfache Kommunikation mit dem LM200 ausgelegt. Auf erweiterte Menüs und Parameter kann über PC oder Laptop zugegriffen werden.
- Der Laser-Füllstand-Messumformer LM200 wird mit 5

unterschiedlichen Programmen (d. h. anwendungsbezogenen Betriebsarten) ausgeliefert, die begrenzte Veränderungen an Spezifikationen und an der Geräteleistung gestatten.

- Zur Schaffung weiterer Zugangsebenen für den Zugriff auf erweiterte Einstellungen und zusätzliche Menüs werden drei separate Passwörter verwendet.
	- agent Dieses erlaubt den Zugriff auf AGENT SET-TINGS und das Vornehmen von Änderungen an den anwendungsbezogenen Betriebsarten, die als PRO-GRAMME bezeichnet werden.
	- factory Erlaubt den Zugang zum erweiterten Werksmenü FACTORY SETTINGS
	- fpga Erlaubt den Zugang zum Menü HARDWARE SETTINGS vom Menü FACTORY SETTINGS aus

# <span id="page-36-0"></span>Appendix C Zulassung

#### C.1 CE CE-Konformitätserklärung

Die aktuellste Version der CE-Konformitätserklärung erhalten Sie auf Anfrage von ABB.

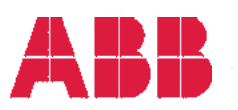

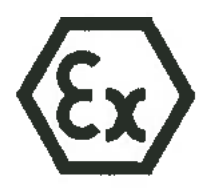

# CE DECLARATION OF CONFORMITY

Manufacturer **Address** 

: ABB Inc.

: 3400, Rue Pierre-Ardouin

Québec (Québec), G1P 0B2, CANADA

Herewith declares that:

Product : Laser Meter **Model** : LM200 series

- in accordance with the requirements of the following documents: O Ouality Standard: ISO 9001:2008
- are in conformity with the provisions of the following directives:
	- o ATEX Directive 94/9/EC
	- o Electromagnetic Compatibility Directive 2004/108/EC
	- o Low Voltage Directive 2006/95/EC
	- o CE Marking Directive 93/68/EEC
- and furthermore declares that the following (parts / clauses of) harmonized standards have been applied:
	- o EN 60079-0:2012, EN 60079-15:2010, EN 60079-28:2007, EN 60079-31:2009(&2014)
	- O EN 61000-6-2: Electromagnetic comp. (EMC). Generic standards. Immunity standard for industrial environments.
	- O EN 61000-6-4: Electromagnetic comp. (EMC). Generic standards. Emission standard for industrial environments. O EN/IEC 60825-1 - Safety of laser products - Part 1: Equipment classification, requirements and user's guide,
- ATEX Certificate identification:
	- o SIRA 13ATEX4027X Issue 0
- $\bigoplus$  II 3G Ex nA nC IIC T4 Gc (-40°C  $\leq$  Ta  $\leq$  +60°C)
- (c) II 3G Ex op is HC T4 Gc  $(-40^{\circ}C \le Ta \le +60^{\circ}C)$

O SIRA 13ATEX9028X Issue 0

(a) II 2D Ex tb IIIC T85°C Db (-40°C  $\leq$  Ta  $\leq$  +60°C)

Notified Body: SIRA Certification Service (0518) Rake Lane, Eccleston, Chester, CH4 9JN, England

Factory surveillance: Dekra Certification B.V. (0344) Meander 1051, 6825 MJ Arnhem, Netherlands

The equipment identified above complies with all the essential requirements of the directives when installed and maintained in accordance to ABB Inc. LM200 Operating instruction OI/LM200 and LM200 Safety Report SM/LM200.

Place: Québec (Québec), CANADA

Nicolas Hô Product Line Manager

Date:  $O( \log 20$ 

Andreas Strauch **ATEX Responsible** 

Date:  $O1/09/285$ 

Marc Corriveau General Manager

Date:

ABB Inc.

CERTOL17 3BOM000142D0581\_revC

3400 Rue Pierre-Ardouin<br>Quilbec, QC, G1P 0B2 CANADA

T/limhane /Phone Temprone i Priorina<br>(418) 877-2944<br>(800) 858-FTIR (3847) Amériques fAmericas<br>0810 820 000 France Télécopieur / Fax<br>(418) 877-2834

www.abb.com/analytical

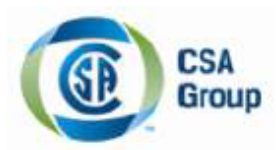

# <span id="page-37-0"></span>**Certificate of Compliance**

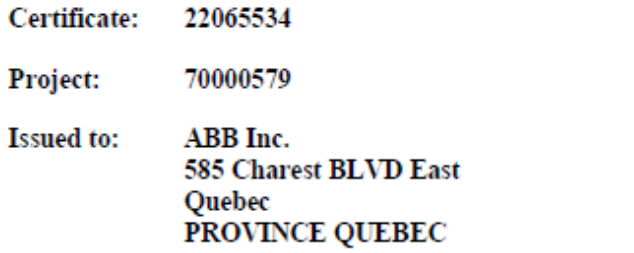

**Attention:** 

**Master Contract: 155295** 

Date Issued: May 06, 2013

The products listed below are eligible to bear the CSA Mark shown with adjacent indicators 'C' and 'US' for Canada and US or with adjacent indicator 'US' for US only or without either indicator for Canada only

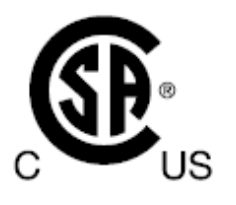

Mr Jean Yves Nerron

**Issued by:** 

E.Giusti E.GIUSTI

### **PRODUCTS**

CLASS 2258 02 - PROCESS CONTROL EQUIPMENT - For Hazardous Locations CLASS 2258 82 - PROCESS CONTROL EQUIPMENT - For Hazardous Locations - Certified to US Standards

**PARTA** Class I, Division 2, Groups A, B, C and D; Class II and III, Groups E, F and G; T4A; Ex nA nC IIC T4; Ex tb IIIC T85°C Class I, Zone 2, AEx nA nC IIC T4 Class I, Zone 2, AEx opis IIC T4 Gc Class II, AEx tb IIIC T85°C

LM80series Laser Distance Measuring Instrument; input rated - 18-32V DC (24V typical) 0.40A peak, 0.20A continuous (standard version) - 18-32V DC (24V typical) 0.52A peak, 0.32A continuous (with heated lenses option (AC & SC option)); Type 4X; IP66. Temperature Class T4;  $-40^{\circ}$ C  $\leq$  Tamb  $\leq +60^{\circ}$ C  $-40^{\circ}$ C  $\leq$  Tamb  $\leq$  +45°C (with heated lenses option (AC & SC option));

DQD 507 Rev. 2012-05-22

Page

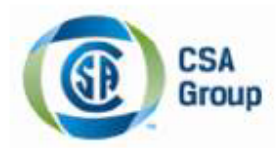

Certificate: 2065534 **Project:** 70000579

# LM80series - Equipment type / model:

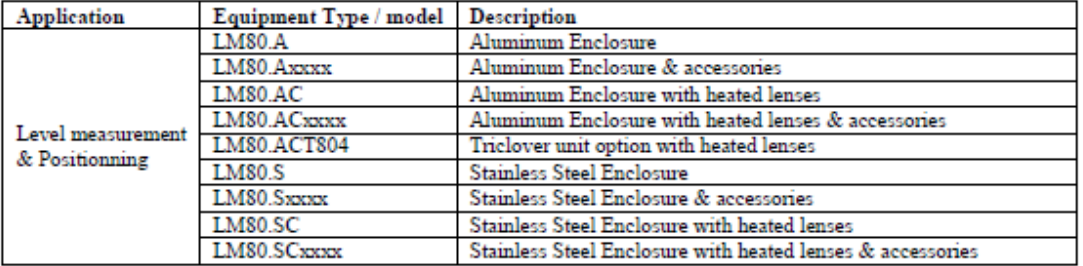

Where xxxx represent the different unit options without impacting certifications.

# **PART B**

Class I, Division 2, Groups A, B, C and D Class II, Groups E, F and G; Class III Ex nAnC IIC T4 Ex tb IIIC T85°C Class I, Zone 2, AEx nAnC IIC T4 Class II, AEx tb IIIC T85°C Class I, Zone 2, AEx opis IIC T4 Gc

LM200series Laser Level Transmitter; input rated - 18-32V DC (24V typical) 0.40A peak, 0.20A continuous (standard version) - 18-32V DC (24V typical) 0.55A peak, 0.35A continuous (with heated lenses option (AC); Type 4X; IP66; Temperature Class T6;  $-40^{\circ}$ C  $\leq$  Tamb  $\leq +60^{\circ}$ C

LM200series - Equipment type / model:

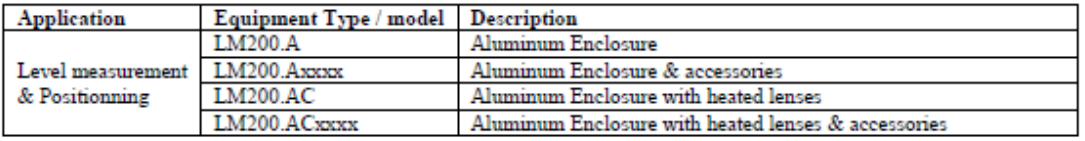

Where xxxx represent the different unit options without impacting certifications.

DQD 507 Rev. 2012-05-22

Page 2

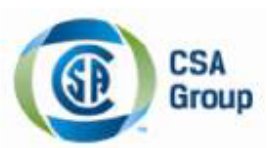

Certificate: 2065534 Project: 70000579

Master Contract: 155295 Date Issued: May 06, 2013

# **APPLICABLE REQUIREMENTS**

CAN/CSA C22.2 No. 0-M1991 - General Requirements - Canadian Electrical Code, Part II CAN/CSA C22.2 No. 0.4-2004 - Bonding of Electrical Equipment CAN/CSA C22.2 No. 25-1966 - Enclosures for Use in Class II. Groups E. F and G Hazardous Locations CAN/CSA C22.2 No. 94-M91 - Special Purpose Enclosures CAN/CSA C22.2 No. 142-M1987 - Process Control Equipment CAN/CSA C22.2 No. 213-M1987 - Non-Incendive Electrical Equipment for Use in Class I, Division 2 Hazardous Locations CAN/CSA 60079-0:11 - Electrical apparatus for explosive gas atmospheres - Part 0: General requirements CAN/CSA 60079-15:12 - Electrical apparatus for explosive gas atmospheres - Part 15: Type of protection "n" CAN/CSA-60079-31:12 - Explosive atmospheres - Part 31: Equipment dust ignition protection by enclosure "t" CAN/CSA 60529:2005 - Degrees of Protection Provided by Enclosures (IP Code) (identical national adoption) FM 3810: 2005 - Approval Standard for Electrical Equipment for Measurement, Control, and Laboratory Use ANSI/ ISA-61010-1 (82.02.01): 2004 - Safety Requirements for Electrical Equipment for Measurement, Control, and Laboratory Use - Part 1 General Requirements FM 3600:1998 - Approval Standard for Electrical Equipment for use in Hazardous (Classified) Locations General

# Requirements

FM 3611:2004 - Nonincendive Electrical Equipment for Use in Class I and II, Division 2, and Class III Divisions 1 and 2, Hazardous (Classified) Locations

ISA 60079-0 (12.00.01): 2009 (IEC ed.4 2009 mod.) - Electrical Apparatus for Use in Class I, Zone 0, 1 & 2 Hazardous (Classified) Locations: General requirements

ISA 60079-15 (12.12.02): 2009 (IEC ed.3 2005 mod) - Electrical Apparatus for Use in Class I, Zone 2 Hazardous (Classified) Locations: Type of protection "n"

ANSI/ISA-60079-31 (12.10.03)-2009 - Explosive atmospheres - Part 31: Equipment dust ignition protection by enclosure "t"

ANSI/ISA-60079-28 (12.21.02)-2012- Explosive atmospheres - Part 28: Protection of equipment and transmissions systems using optical radiation (IEC 60079-28)

ANSI/IEC 60529:2004 - Degrees of Protection Provided by Enclosures (IP Code) (identical national adoption) ANSI/NEMA 250:2006 - Enclosures for Electrical Equipment (1,000 Volts Maximum)

### As a guide:

IEC60079-28:2006 - Explosive atmospheres - Part 28: Protection of equipment and transmissions systems using optical radiation (IEC 60079-28)

# **MARKINGS**

The following markings appear in a permanent and visible manner on each product, on CSA Accepted label(s): (1) Submittor's name

(2) Model number

(3) Serial number or date code

(4) Electrical rating

(5) Hazardous location designation

(6) Special purpose enclosure designation, "TYPE 4X"

DQD 507 Rev. 2012-05-22

Page ?

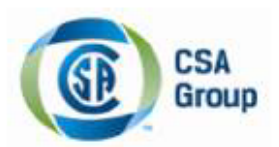

Certificate: 2065534 Project: 70000579

Master Contract: 155295 Date Issued: May 06, 2013

(7) CSA monogram

(8) Temperature code rating

(9) Ambient temperature range

Warning labels: The following markings and cautions appear in a permanent manner. CAUTION: DO NOT OPEN WHEN EXPLOSIVE ATMOSPHERE IS PRESENT OR WHEN ENERGIZED For Division 2 units - WARNING: SUBSTITUTION OF COMPONENTS MAY IMPAIR SUITABILITY FOR **DIVISION 2** 

Note: (Bilingual Markings)

Jurisdictions in Canada may require these markings to be also in French. It is the responsibility of the customer to provide bilingual marking, where applicable, in accordance with the requirements of the Provincial Regulatory Authorities. It is the responsibility of the customer to determine this requirement and have bilingual wording added to the "Markings".

Page 4

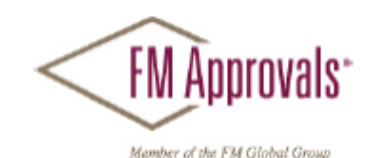

FM Approvals 1151 Boston Providence Turnpike P.O. Box 9102 Norwood, MA 02062 USA T: 781 762 4300 F: 781-762-9375 www.fmapprovals.com

# <span id="page-41-0"></span>**CERTIFICATE OF COMPLIANCE**

HAZARDOUS (CLASSIFIED) LOCATION ELECTRICAL EQUIPMENT

This certificate is issued for the following equipment:

### LM200.A/b/c Laser Level Transmitter

NI/I/2/ABCD/T4 -40°C<Ta< 60°C; Type 4X, IP66, I/2/AEx nA nC/ IIC/ T4 -40°C<Ta <60°C; Type 4X, IP66, DIP/II, III/1/EFG/T6 -40°C<Ta <60°C; Type 4X, IP66 21/AEx tb/ IIIC/ T85°C, -40°C<Ta <60°C; Type 4X, IP66

b= Lens type (Blank, C, or P)

c= Options (P150, P201, P204, P206, P250, P400, F204, F206, F210, F215, LCD2, A800, REFL, G200)

Special Condition of Safe Use:

- 1) USBR/LCD2: Special condition for safe use: This configuration is only to be performed in a non-hazardous environment. No connection shall be made to the D connector (RS232) inside the hazardous area.
- 2) Non-conductive materials of the equipment's enclosure present a potential risk for electrostatic sparking. Clean equipment only with a damp cloth.

**Equipment Ratings:** 

Non-Incendive for Class I, Division 2, Groups A, B, C, and D, temperature class T4; Dust Ignitionproof for Class II and III, Division 1, Groups E, F, and G, T6; Non-sparking with Enclosed Break Contacts AEx nA nC IIC T4 for Class I, Zone 2; and Protection by enclosure for Zone 21 as AEx tb IIIC T85°C hazardous (classified) locations, indoor/outdoor Type 4X/IP66, Ambient temperature range for equipment is -40°C to +60°C.

FM Approved for:

ABB Inc (Quebec, Canada) Quebec, QC Canada

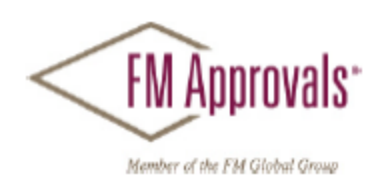

This certifies that the equipment described has been found to comply with the following Approval Standards and other documents:

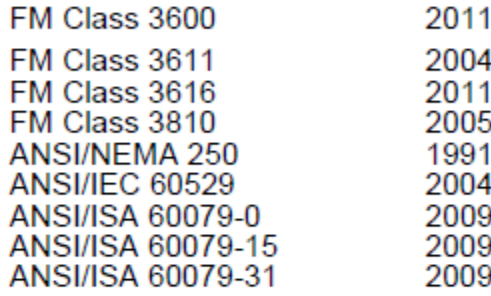

Original Project ID: 3049042

Approval Granted: January 15, 2014

Subsequent Revision Reports / Date Approval Amended **Report Number Report Number** Date **Date** 

**FM Approvals LLC** 

na verdiv Marquedant

Group Manager, Electrical

15 January 2014 Date

To verify the availability of the Approved product, please refer to www.approvalguide.com<br>
<sup>«PeopleSoft\_Project\_ID»</sup><br>Page 2 of 2 FM Approvals HLC 5/13

# Kontakt

# ABB Automation Products GmbH Geschäftsbereich Instrumentation

Borsigstraße 2 63755 Alzenau, Deutschland Der kostenlose und direkte Zugang zu Ihrem Vertriebszentrum: Telefon: 0800 1114411 Telefax: 0800 1114422 E-Mail: vertrieb.instrumentation@de.abb.com

# ABB Automation Products GmbH

Geschäftsbereich Instrumentation Im Segelhof 5405 Baden-Dättwil, Schweiz Telefon: +41 58 586 8459 Telefax: +41 58 586 8476 E-Mail: instr.ch@ch.abb.com

# ABB AG

#### Geschäftsbereich Instrumentation Clemens-Holzmeister-Str. 4

1109 Wien, Österreich Telefon: +43 1 60109 3960 Telefax: +43 1 60109 8309 E-Mail: instr.at@at.abb.com

### ABB Inc.

Geschäftsbereich: Analytische Messsungen - Level Produkte 3400, Rue Pierre-Ardouin Québec (Québec) G1P 0B2 Canada Tel. für Nordamerika: +1 800 858 3847 Tel. für alle anderen Länder: +1 418 877 8111 E-Mail: laserscanner.support@ca.abb.com

www.abb.com/level

#### Hinweis

Technische Änderungen der Produkte sowie Änderungen im Inhalt dieses Dokuments behalten wir uns jederzeit ohne Ankündigung vor. Bei Bestellungen sind die jeweils vereinbarten Beschaffenheiten maßgebend. ABB übernimmt keinerlei Verantwortung für eventuelle Fehler oder Unvollständigkeiten in diesem Dokument.

Wir behalten uns alle Rechte an diesem Dokument und den darin enthaltenen Gegenständen und Abbildungen vor. Vervielfältigung, Bekanntgabe an Dritte oder Verwertung seines Inhalts - auch von Teilen - ist ohne vorherige schriftliche Zustimmung durch ABB verboten.

Copyright© 2015 ABB Alle Rechte vorbehalten.

3KXL312001R4203

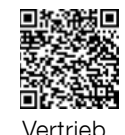

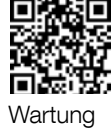

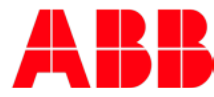